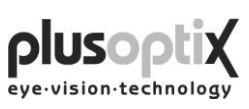

# **Pediatric Autorefractor plusoptiX A09**

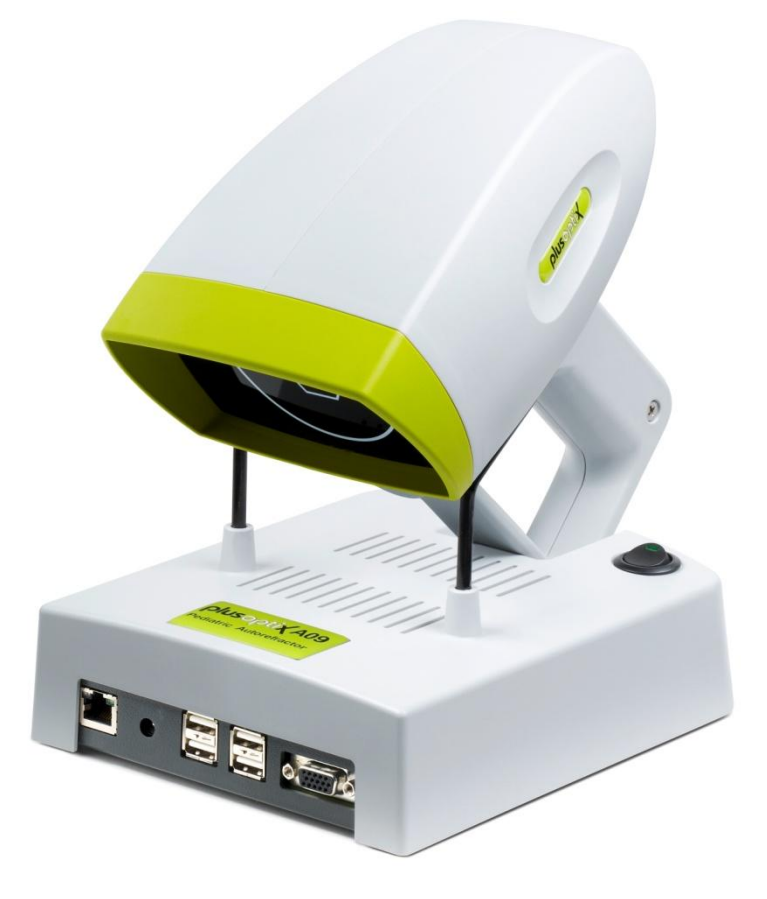

## INSTRUCTION MANUAL

(Version 5.0.16.0)

Plusoptix GmbH Neumeyerstr. 48 90411 Nuernberg Germany

[www.plusoptix.eu](http://www.plusoptix.eu/) Copyright © 2009

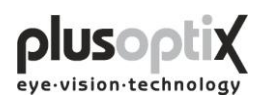

# **Table of contents**

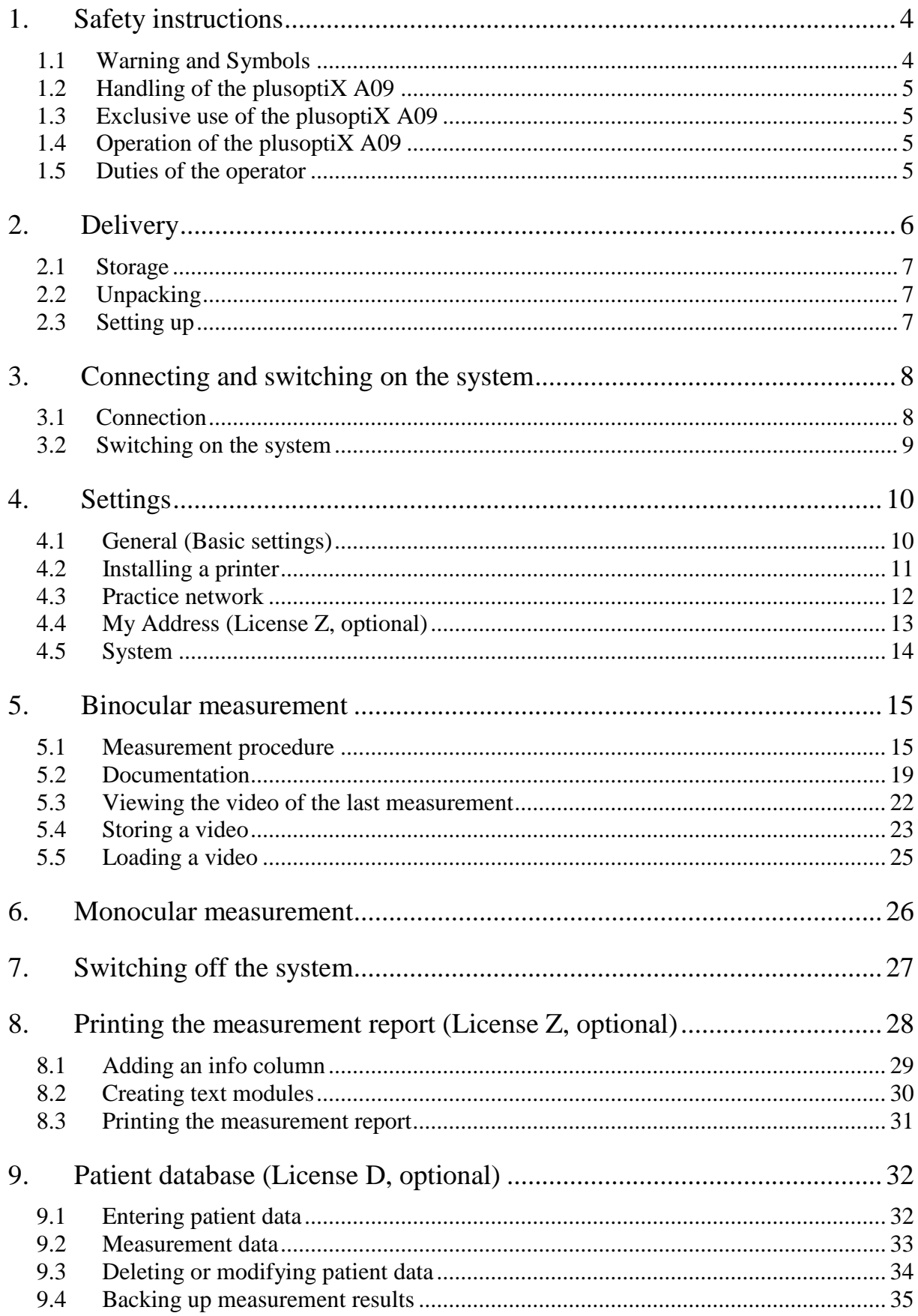

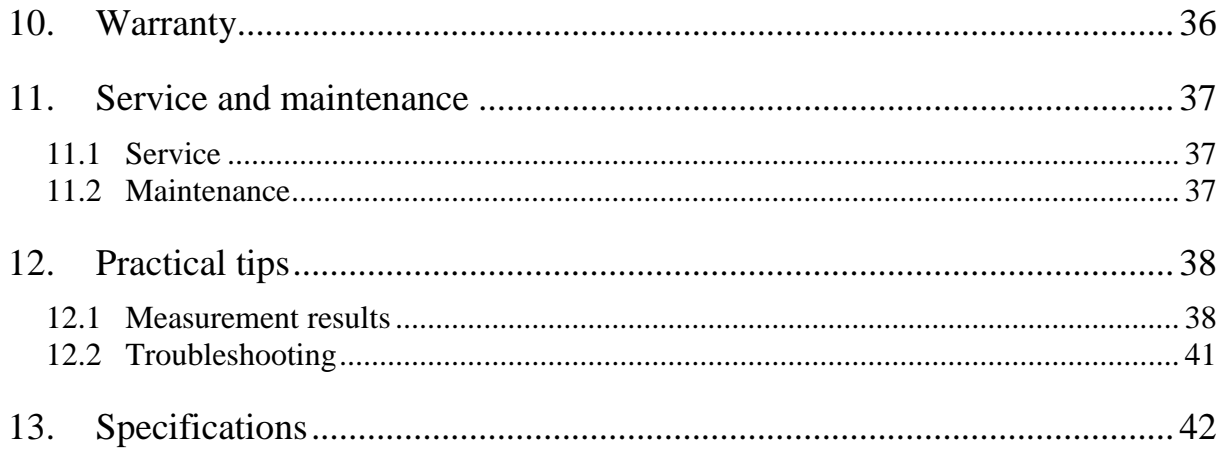

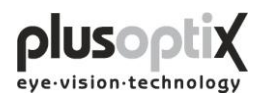

# <span id="page-3-0"></span>**1. Safety instructions**

Please read all of the instructions in this manual by all means in order to avoid any danger to life and health, to achieve reliable measurement results and to obtain the device in good working conditions.

## <span id="page-3-1"></span>*1.1 Warning and Symbols*

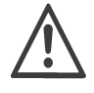

ATTENTION: This symbol is intended to advise the user of the presence of important operating or maintenance requirements.

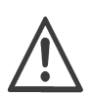

Service or repair to be performed by qualified authorized personnel only. There are no user serviceable parts inside the instrument. Opening this device can expose the user to harmful invisible electrical shock.

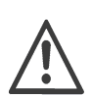

Note: Disassembly of plusoptiX A09 device will void the warranty. Refer all servicing to Plusoptix authorized service representatives listed in the section Service and Maintenance (Chapter 11).

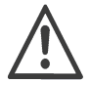

Do not sterilize the plusoptiX A09 device or any of the components.

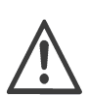

CAUTION: Use of controls or adjustments or performance of procedures other than those specified herein may result in wrong measurements.

Use only with IEC 60601-1 approved printers or keep printer out of patient vicinity.

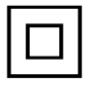

Double insulated power supply.

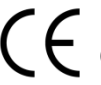

0123 The CE mark on this device indicates that it has been tested and conforms to the provisions noted within the 2007/47/EG Medical Device Directive.

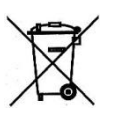

At the end of life time (electronic waste): Please ship your device back to the company you have purchased it from. The company will refund the shipping cost.

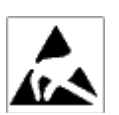

ESD sensitive device: Discharge human body by touching a grounded plane or use ground strips before installation or touching the connectors.

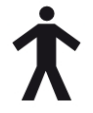

This symbol shows that this product keeps the requirements for an application part type B of EN 60601-1.

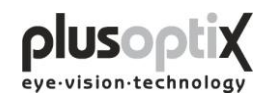

## <span id="page-4-0"></span>*1.2 Handling of the plusoptiX A09*

The plusoptiX A09 is an optical electronic measuring device. The construction and functionality of the plusoptiX A09 is very similar of a video camera / camcorder. So, please handle the device as carefully as you would use your own camcorder. If you follow this advice, the plusoptiX A09 will last you for many years without any trouble.

## <span id="page-4-1"></span>*1.3 Exclusive use of the plusoptiX A09*

The exclusive use the plusoptiX A09 device is to measure refractive data, asymmetry of the corneal reflexes, pupil size and pupil distance in real time. Both eyes are measured at the same time (binocular) from one meter (3.3 ft) away from the child.

Note: Detecting anisometropia in miosis is only possible with a binocular measurement of refractive data in real time, like with the plusoptiX A09. And in this case it is not important whether the children are accommodating during the measurement, because the refractive difference between both eyes is always the same. The measurement is from one meter distance to the patient and so  $+1.00$ dpt accommodation is included into the measurement result.

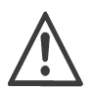

The measurement results can only be translated into a prescription for glasses/contact lenses by a licensed eye care professional and are not to be taken directly for a prescription.

## <span id="page-4-2"></span>*1.4 Operation of the plusoptiX A09*

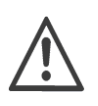

Check all cable connections from the mains as well as the VGA cable between the plusoptiX A09 device and the monitor and, if present, the connection between keyboard, mouse and network are in good conditions every time before switching on the system.

Make sure that any cables or connectors which show any damage are replaced before switching on the plusoptiX A09 system.

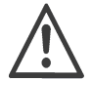

Use only the delivered medical power adapter MES30B-3P1J and the delivered cables.

The plusoptiX A09 complies with the requirements of the directive of medical devices 2007/47/EG.

## <span id="page-4-3"></span>*1.5 Duties of the operator*

The operator must ensure that only personnel who have been trained in handling of the plusoptiX A09 are permitted to operate the system. All users must read the operating manual and take note of the safety instructions and provisions.

Note: Training courses on the operation of the plusoptiX A09 subject to safety notes and provisions for medical products are available on request.

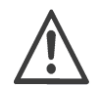

Where the operator connects systems other than those supplied by Plusoptix, he should ensure that these comply with norms EN 60601-1 and EN 60601- 1-1 in conjunction with the plusoptiX A09.

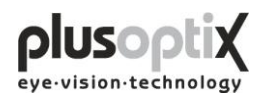

# <span id="page-5-0"></span>**2. Delivery**

The plusoptiX A09 device is delivered in a paper carton. The following information is printed on the carton:

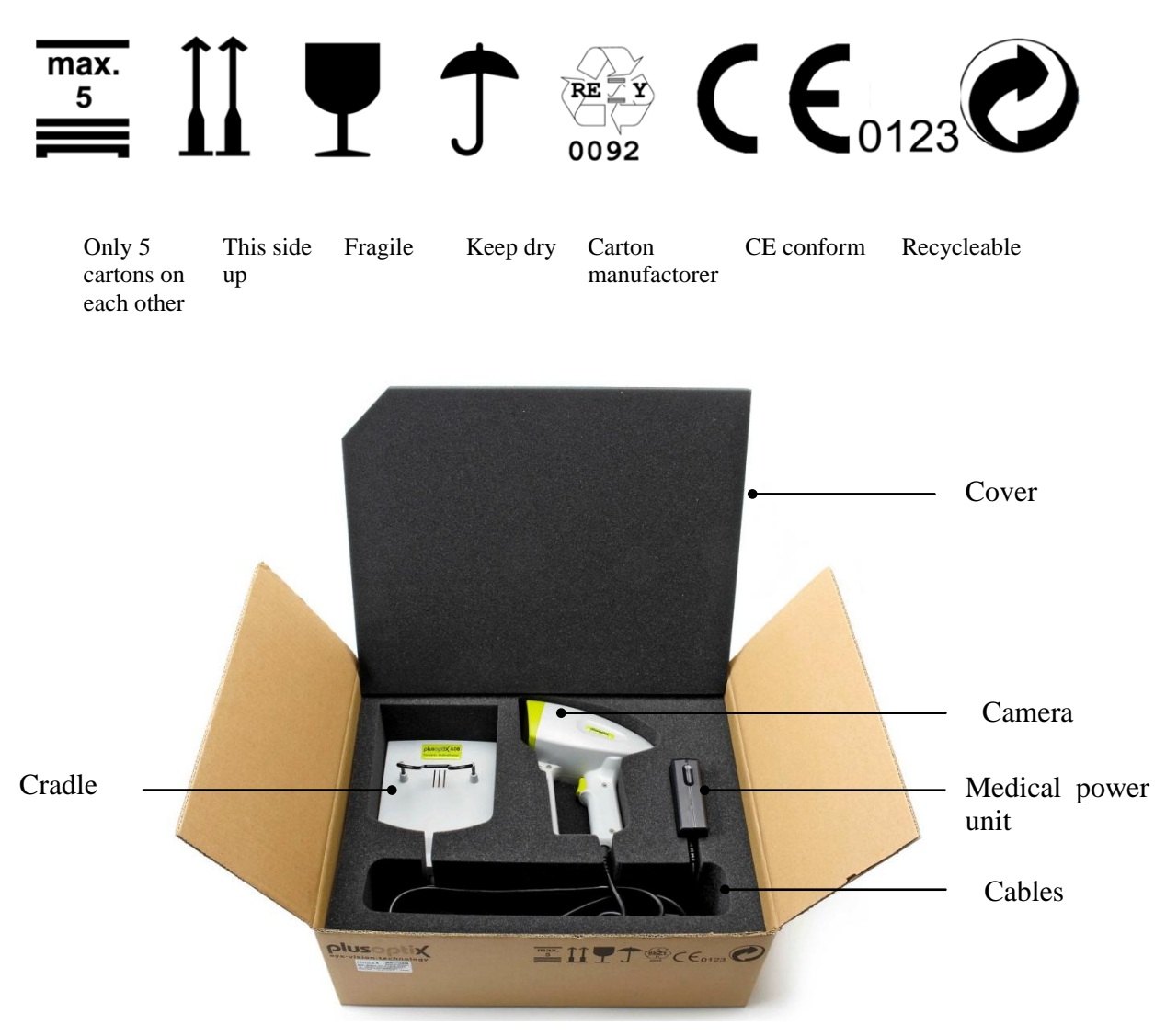

Inside the paper carton the measuring device is placed in a preformed inset to avoid damages to the plusoptiX A09 device during transportation.

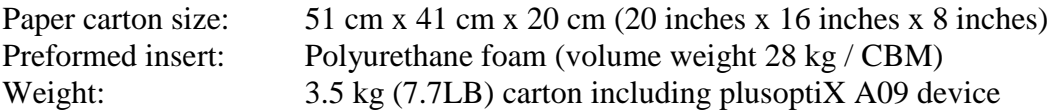

In case the paper carton shows any damages which may be caused by external force during transportation, e.g. careless loading or unloading, please do not accept the delivery and inform the company you have purchased the device from.

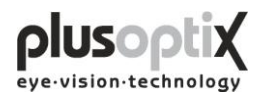

## <span id="page-6-0"></span>*2.1 Storage*

The plusoptiX A09 device can be stored in the original package when the storage room fulfils the following requirements:

Temperature:  $0^{\circ}$ C to +50 $^{\circ}$ C (32 $^{\circ}$ F to 122 $^{\circ}$ F) Humidity: 10% to 85% (no condensation)

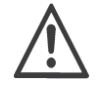

Keep the plusoptiX A09 device away from any heat source.

## <span id="page-6-1"></span>*2.2 Unpacking*

Open the carton only in position "This side up".

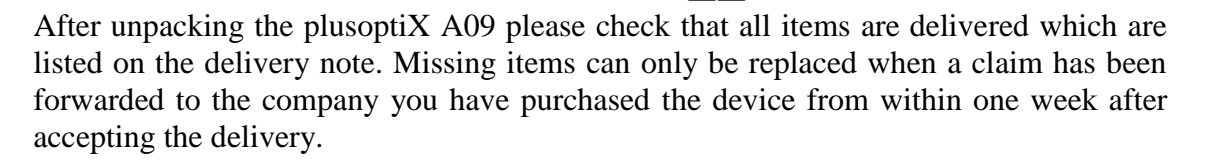

Note: Please keep the original packing material in case later transportation may be required.

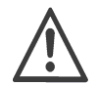

Do not store the packing material in a room with an open fire place.

## <span id="page-6-2"></span>*2.3 Setting up*

When you set up the plusoptiX A09 make sure that no cable can be reached by children.

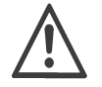

Protect the plusoptiX A09 from direct sunlight.

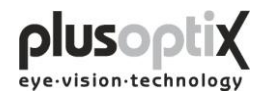

# <span id="page-7-0"></span>**3. Connecting and switching on the system**

## <span id="page-7-1"></span>*3.1 Connection*

For operation, the plusoptiX A09 must be connected to a monitor and keyboard with a mouse. The monitor must fulfill the following system requirements:

Resolution: 1024 x 768 pixels Interface: VGA

Four (4) USB ports of type A are available on the plusoptiX A09 for connecting e.g. keyboard, mouse, printer or USB-sticks.

Where a monitor is already available at a workstation, a switch (monitor switch TK 207 by "Trendnet") can be used to connect this monitor to the plusoptiX A09. This allows you to save space by using the monitor for your practice network and for the plusoptiX A09.

The plusoptiX A09 can also be attached to your practice network using an RJ-45 connection (network cable) via a GDT interface. Plusoptix supplies the software required for operation via a GDT interface at no charge, should you wish to connect the plusoptiX A09 to your network. In this case please consult your practice network support personnel.

Fig. 1: Connect the VGA cable from the monitor to the plusoptiX A09. The keyboard and mouse can be connected to the plusoptiX A09 by means of a USB cable or a wireless USB adapter. Attach the 12V DC connector to the plusoptiX A09 and the medical power unit to a  $110 - 220$  V AC (50 – 60 Hz) power plug. Ensure that the power plug is switched off after close of business. This is a precaution in case a short-circuit occurs during night-time which may cause a fire.

Fig. 2: Location of the connectors on the plusoptiX A09

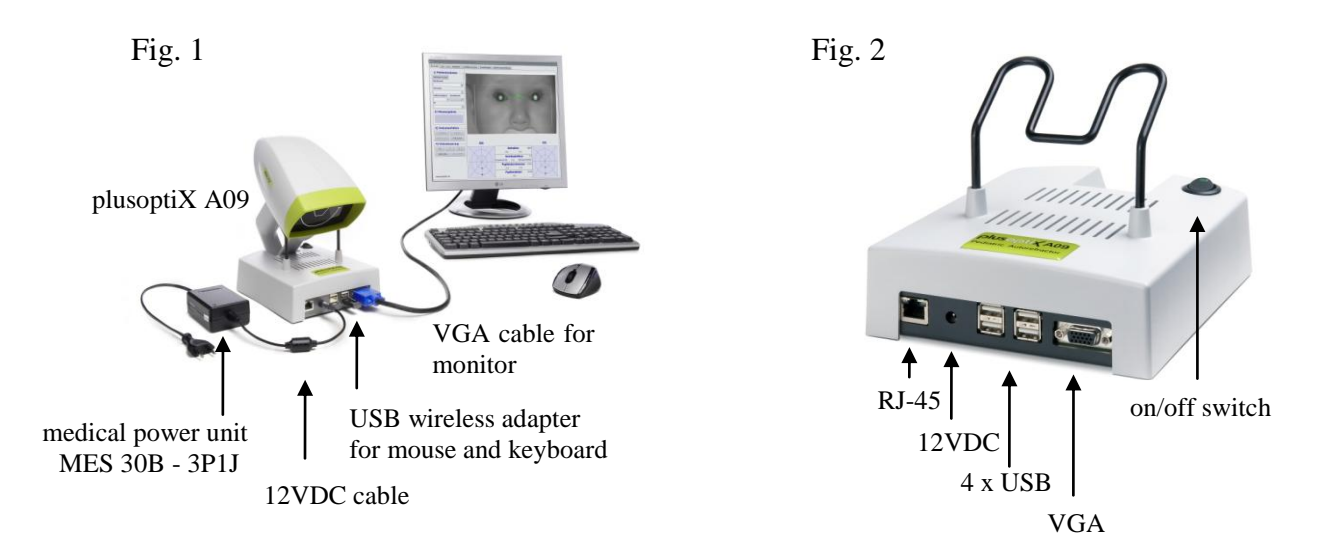

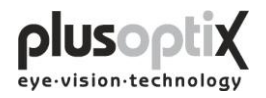

## <span id="page-8-0"></span>*3.2 Switching on the system*

Switch on the monitor before you switch on the plusoptiX A09 (see Fig. 2 on page 8 for the on/off switch).

After loading the software (approx. 1.5 minutes) the "Plusoptix Start Page" appears. You can now start measurements.

Note: When using the system for the first time, first click on "Settings" to adjust the settings as required for operation.

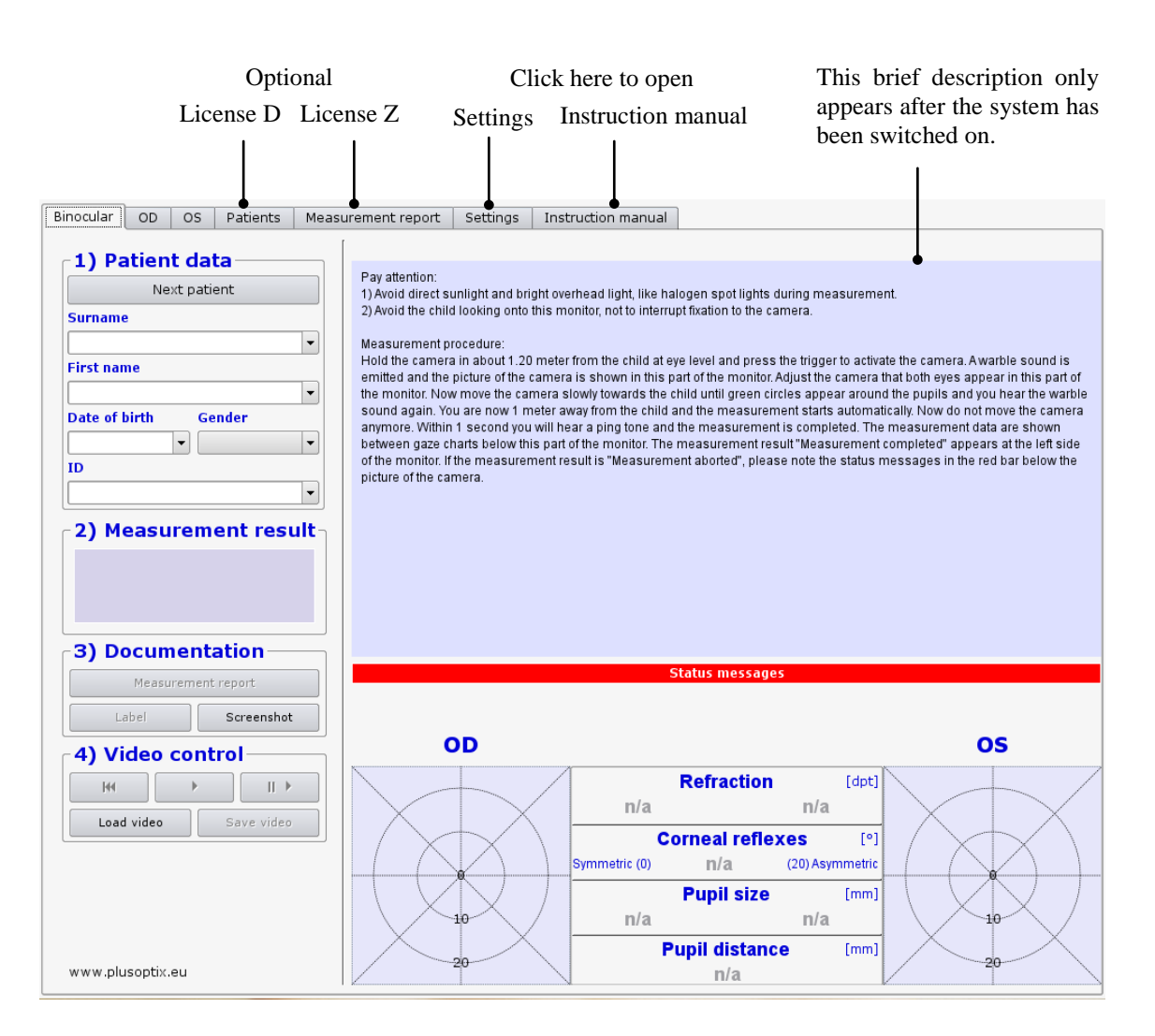

#### **Plusoptix Start Page**

Please make sure that no USB-stick is inserted in the plusoptiX A09 during switching on, because it can lead to problems during booting. The USB adapters from keyboard and mouse as well as probably connected printers are excluded from this.

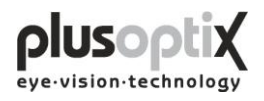

# <span id="page-9-0"></span>**4. Settings**

For the first start-up it is recommended to adapt settings e.g. general (basic settings), printer, network (GDT), your address and system to the conditions of your practice. With the exception of the general settings appears at each page a security query, where you have to type in "YES", to perform settings if you are authorized to do that. If you are not authorized click on "Cancel". Then you just can have a look at the existing settings and not perform any settings.

## <span id="page-9-1"></span>*4.1 General (Basic settings)*

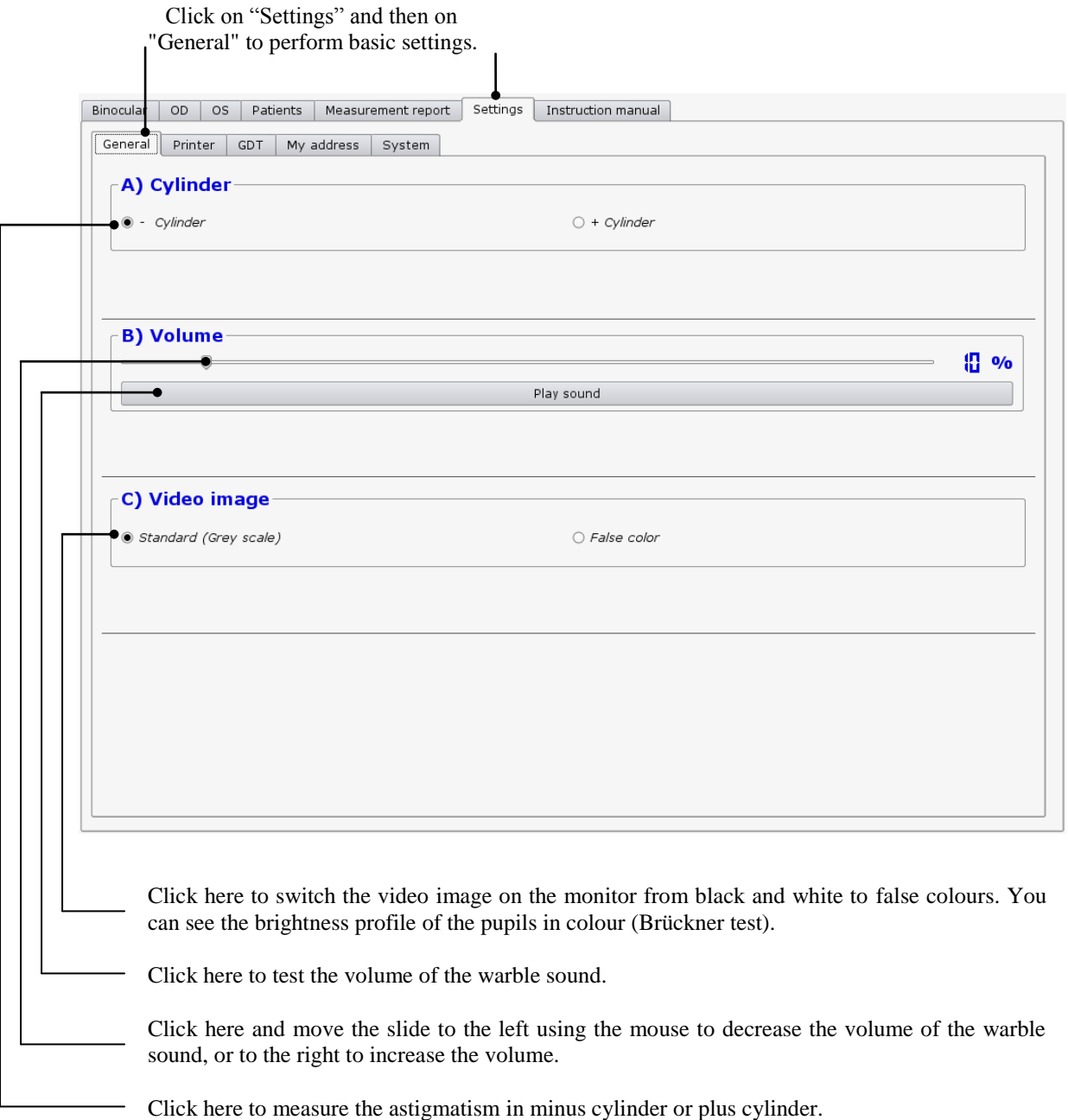

Page 10 of 43

## <span id="page-10-0"></span>*4.2 Installing a printer*

To be able to print a screenshot, a self-adhesive label for the patient paper record or a measurement report (optional, License Z), suitable printer must be installed. You can attach the printer to the plusoptiX A09 directly via the USB or via your practice network.

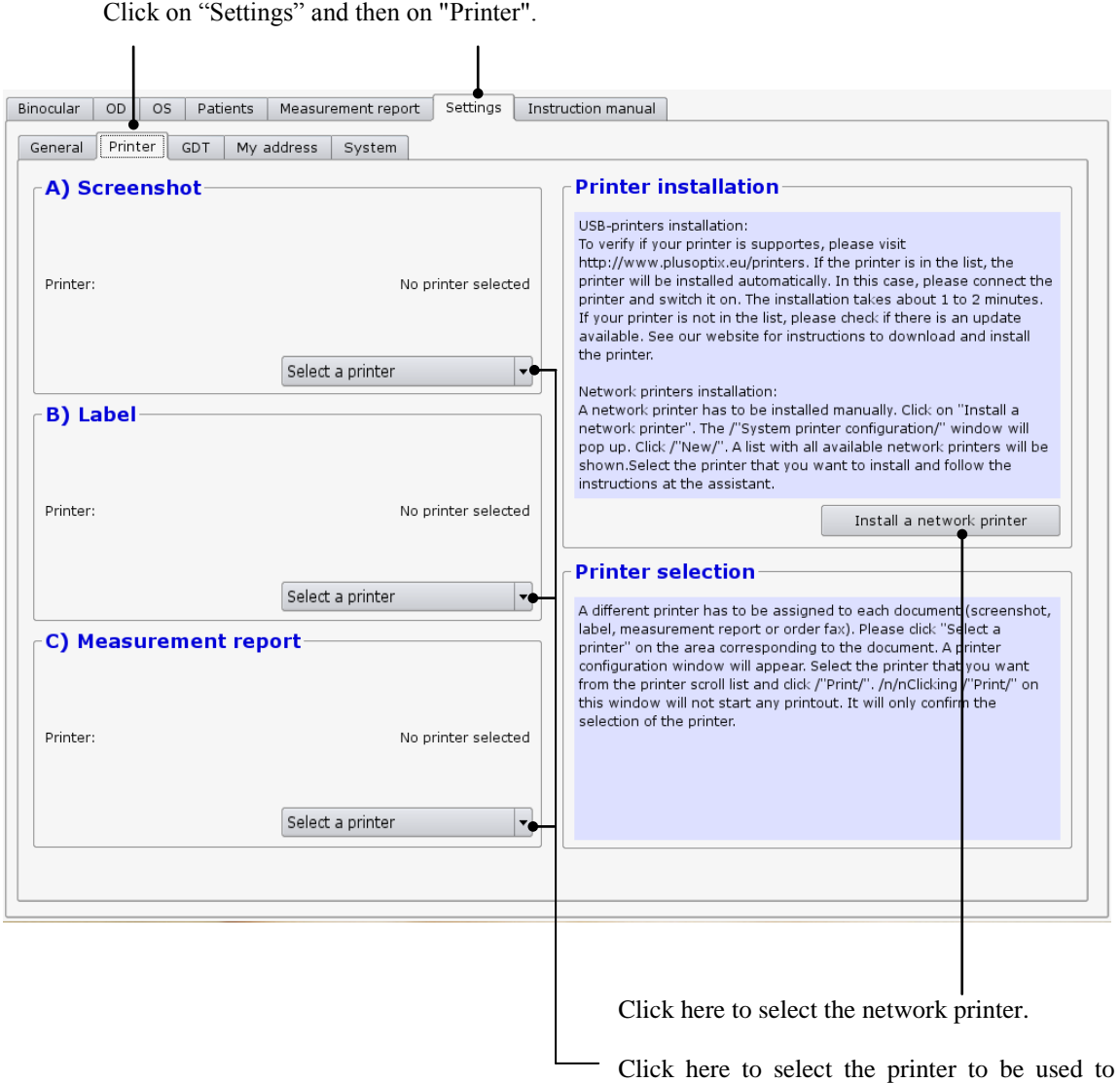

print the corresponding document.

A pdf-printer ("PDF") is already installed on the plusoptiX A09.

If you select the pdf-printer, it is necessary to insert a USB stick into one of the free USB ports on the plusoptiX A09. After a successful measurement and after clicking on "Measurement report" or "Screenshot" the document will be saved automatically on the stick. After about 10 seconds you can remove the stick from the device and print the document at a computer connected to a printer.

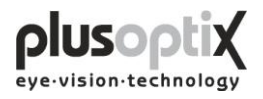

## <span id="page-11-0"></span>*4.3 Practice network*

To connect the plusoptiX A09 to an existing practice network, proceed as follows:

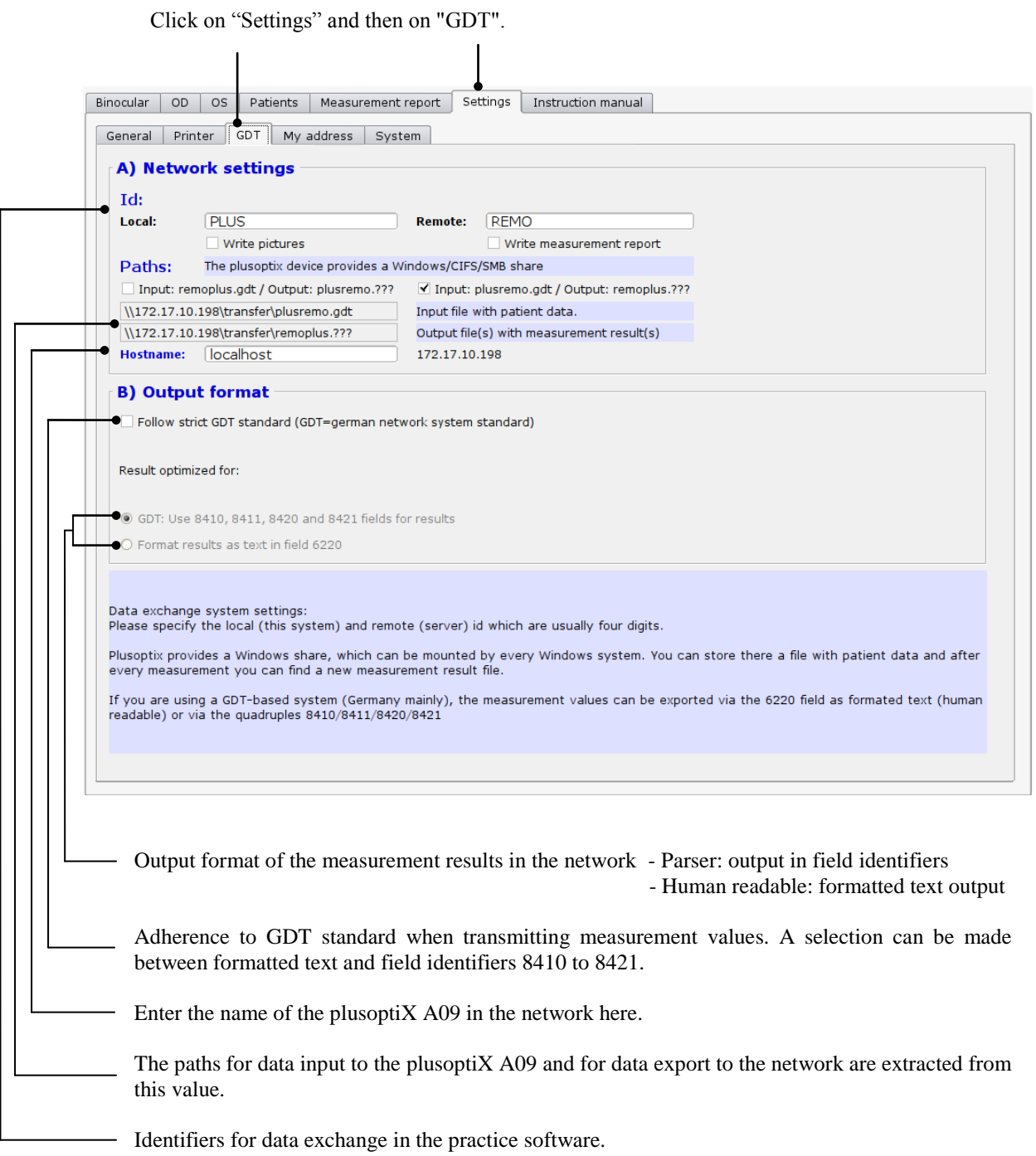

Specifications for the GDT-standard is available at: http://www.plusoptix.eu/gdt

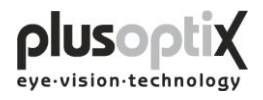

# <span id="page-12-0"></span>*4.4 My Address (License Z, optional)*

Enter the name, address, telephone, fax and email address of your practice here, to enable the details to appear on the measurement report.

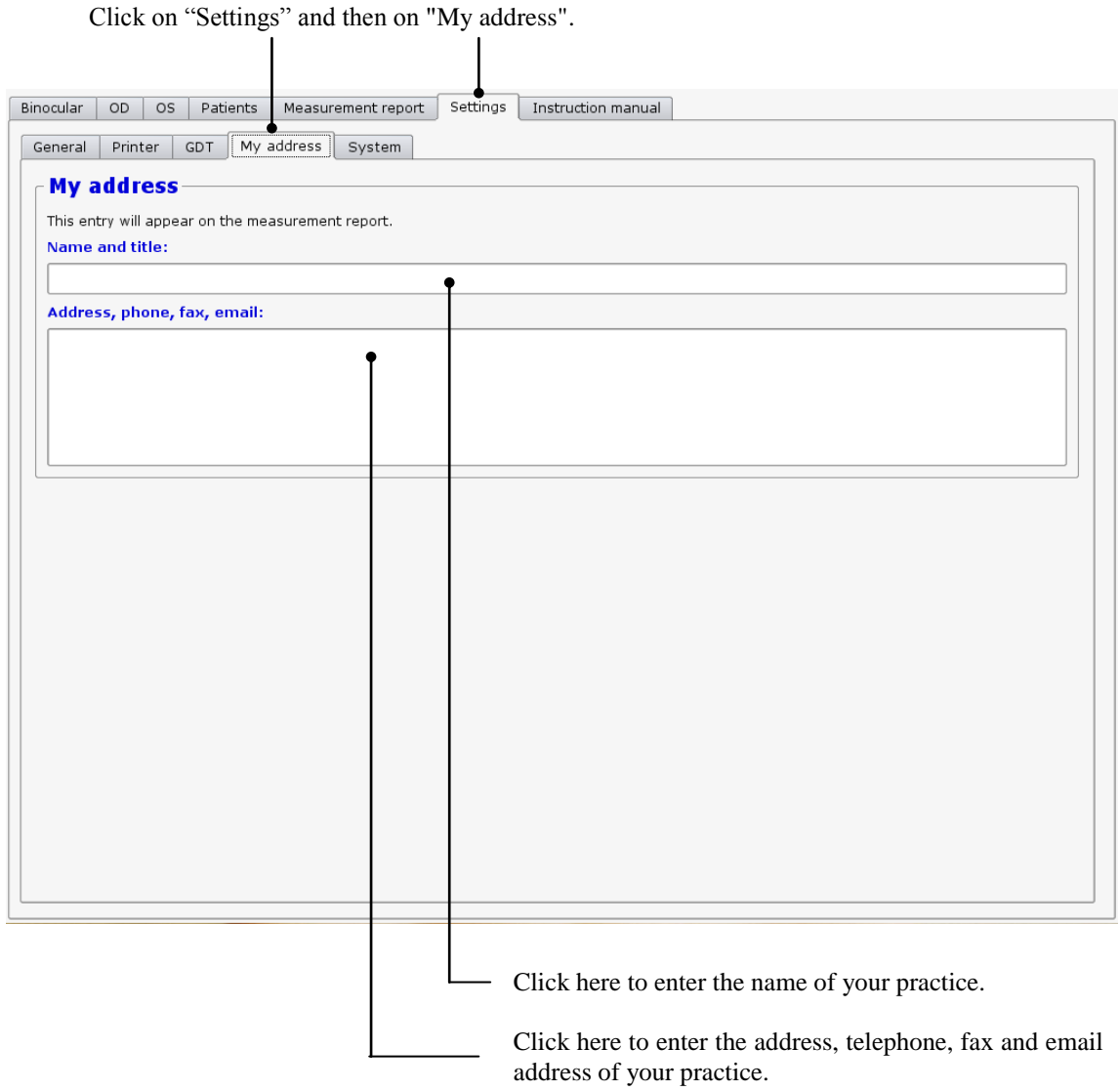

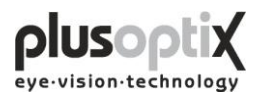

## <span id="page-13-0"></span>*4.5 System*

The system settings have been carried out by the company you have bought the device from. In case you would like to change some system settings, please proceed as follows:

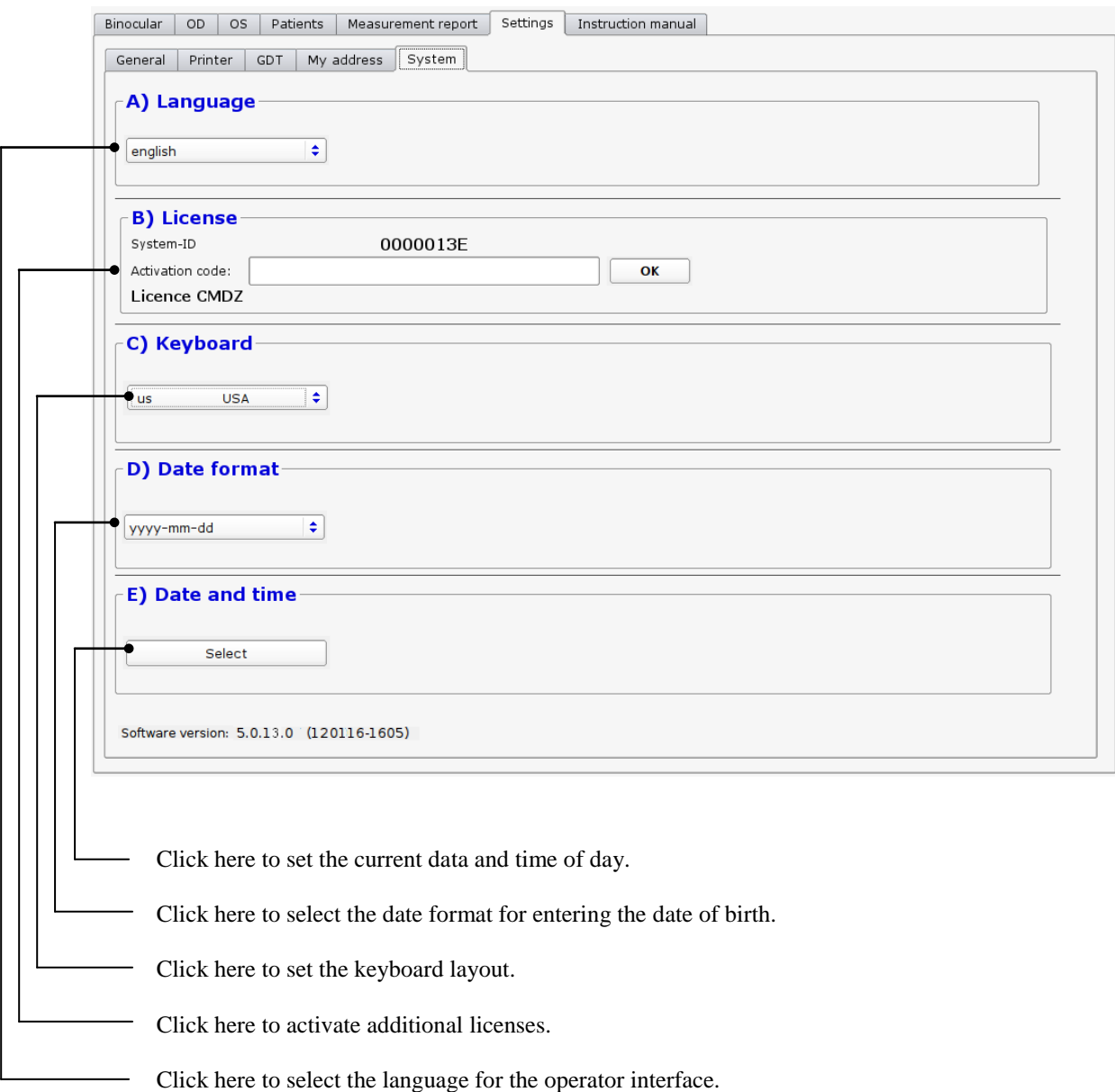

Once you have performed all system settings, click on "Binocular" to return to the start page. You can then begin measurements.

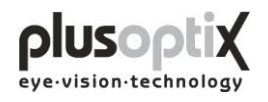

## <span id="page-14-0"></span>**5. Binocular measurement**

#### <span id="page-14-1"></span>*5.1 Measurement procedure*

**Step 1:** If the plusoptiX A09 is not connected to a practice network and the measurement results are to be documented, please enter the patient data. This data should be entered before the child is seated for measurement.

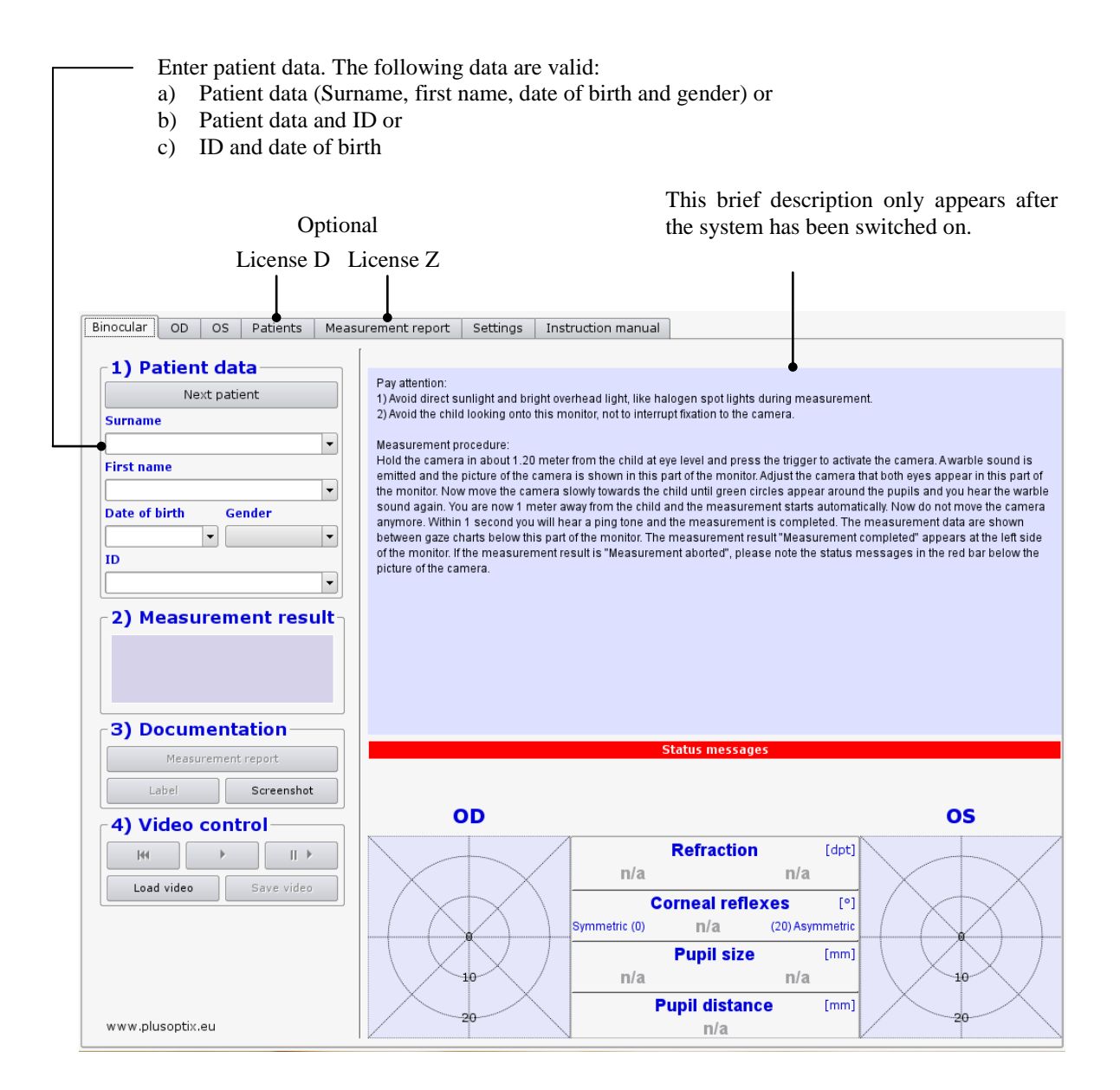

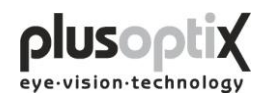

**Step 2:** Hold the camera approximately 1.20 metres (3.3 feet) away from the child at eye level and start the camera by pressing once on the trigger in the handle. A warble sound can be heard to draw the child's attention to the camera. Avoid the child observing the monitor. The attention span of young children is extremely short. Consequently, distractions during measurement such as the monitor image or other persons in the room should be avoided.

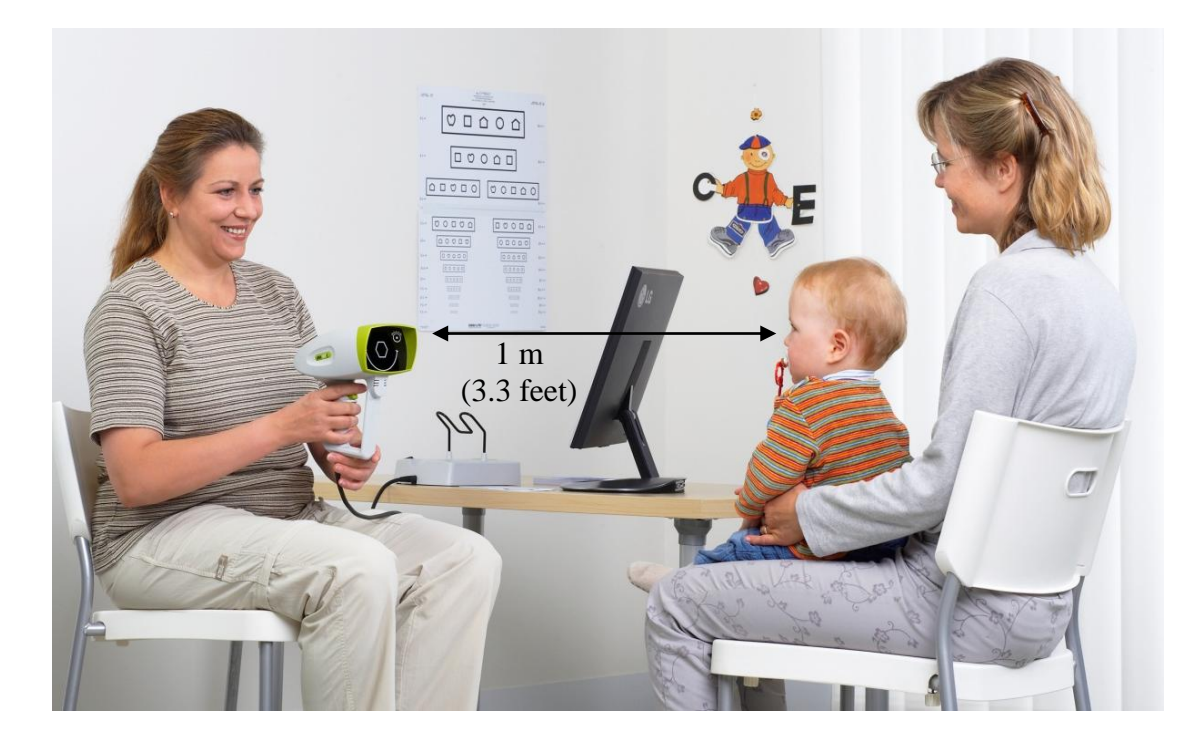

**Camera** 

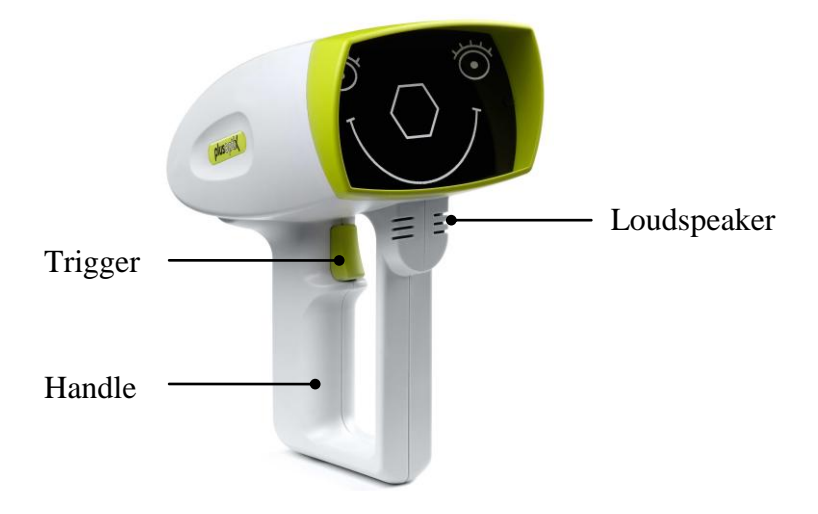

Note: You can repeat the warble sound as often as required during measurement to attract the attention of the child to the camera once again.

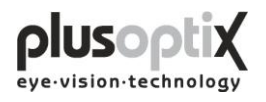

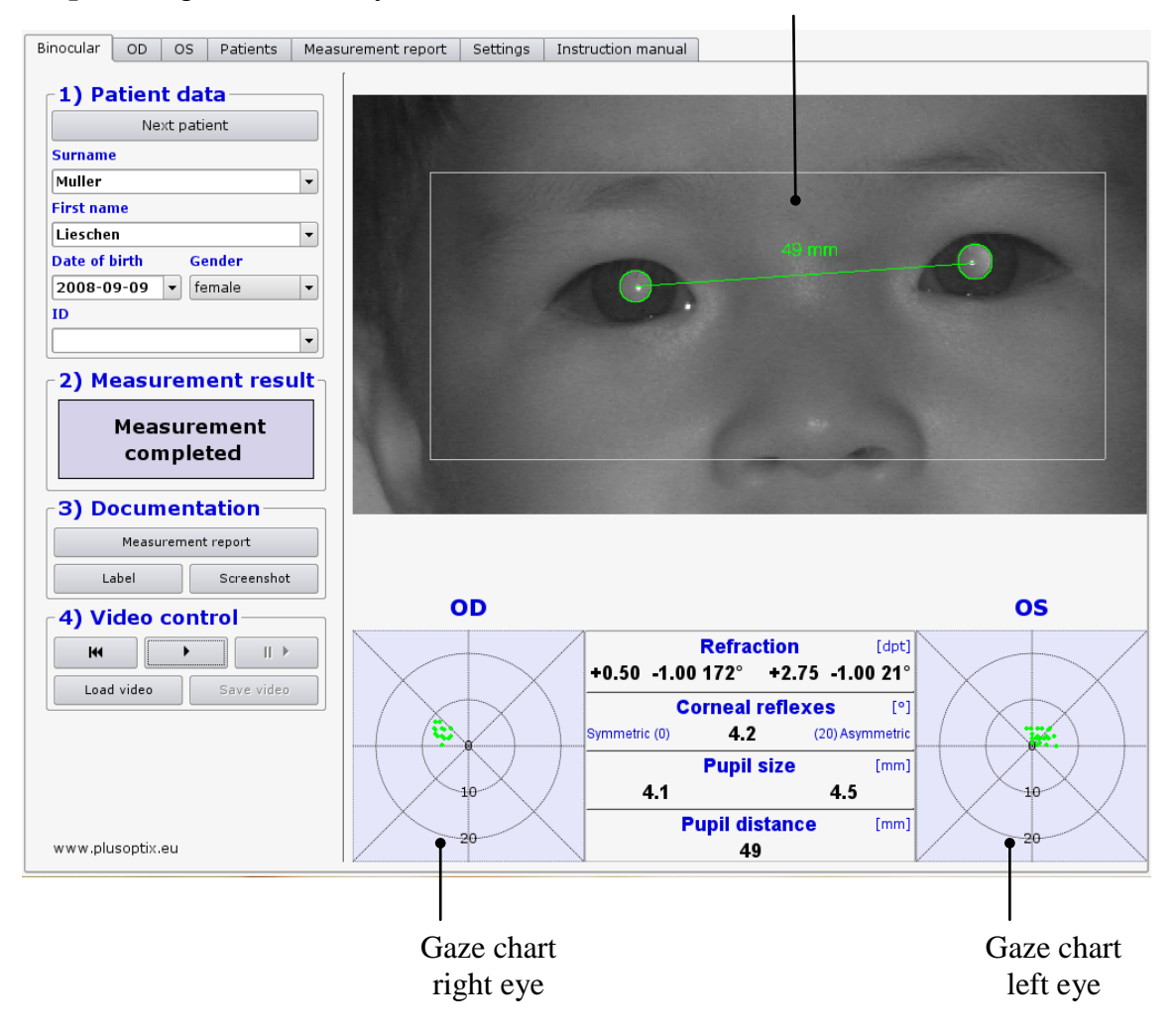

**Step 3**: Align the child's eyes in the white box on the monitor.

Now move the camera slowly forwards until you can see green circles around both pupils and you hear another warble sound. You are now 1 m from the child; the measurement will start automatically. Do not change the distance after this point. Within one second, a ping tone will signal the end of measurement. The measurement values will be displayed between the gaze charts, and the measurement result "measurement completed" appears at the left side of the screen.

- Note: If the measurement result "Measurement aborted" appears, the following could be the cause:
- 1. A white square around the pupil is a sign that the measurement distance of  $1m \pm 5cm$ was not adhered to. Use a tape measure to check the distance to the child and then start measurement again.
- 2. A red edge around the pupil is a sign that the pupil is too small. Reduce the light in the room to allow the pupils to dilate and repeat the measurement.
- 3. If the plusoptiX A09 does not find the pupils within 20 seconds, the measurement procedure is automatically terminated. The most common reasons for this are:
- a) One or both pupils are not completely displayed on the screen, e.g. eyelashes or the eyelid is partially occluding the pupil. The mother should lift the child's eyelid gently. Repeat the measurement.
- b) If the corneal reflexes appear on one gaze chart as red point clouds and on the other as green point clouds, the asymmetry of the corneal reflexes is  $\geq 10$ degrees. In this case, it is not possible to perform a binocular measurement. You can however measure the eyes individually (see 6. Monocular measurement).
- c) One or both pupils show different brightness patterns. This indicates media blurring, corneal damage, a foreign particle or other reasons.

Pupil distance

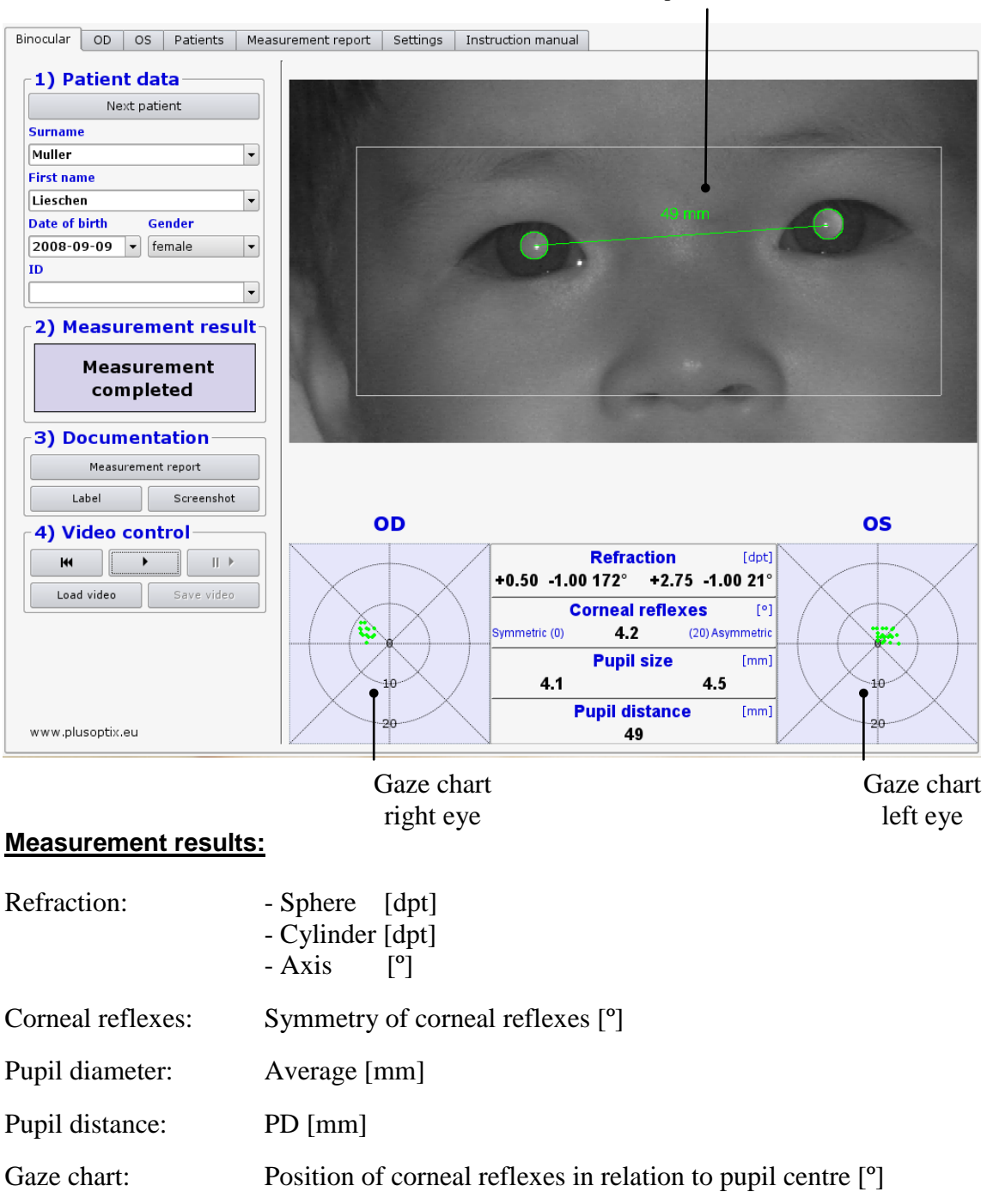

#### **Step 4**: Measurement results

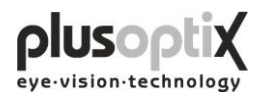

## <span id="page-18-0"></span>*5.2 Documentation*

The following documents can be printed:

- Measurement report (measurement results with comments)
- Measurement results on self-adhesive label
- Screenshot

To print one of these documents later, videos must be saved to archive the data. To do so, see chapter 5.4 Storing a video and 5.5 Loading a video.

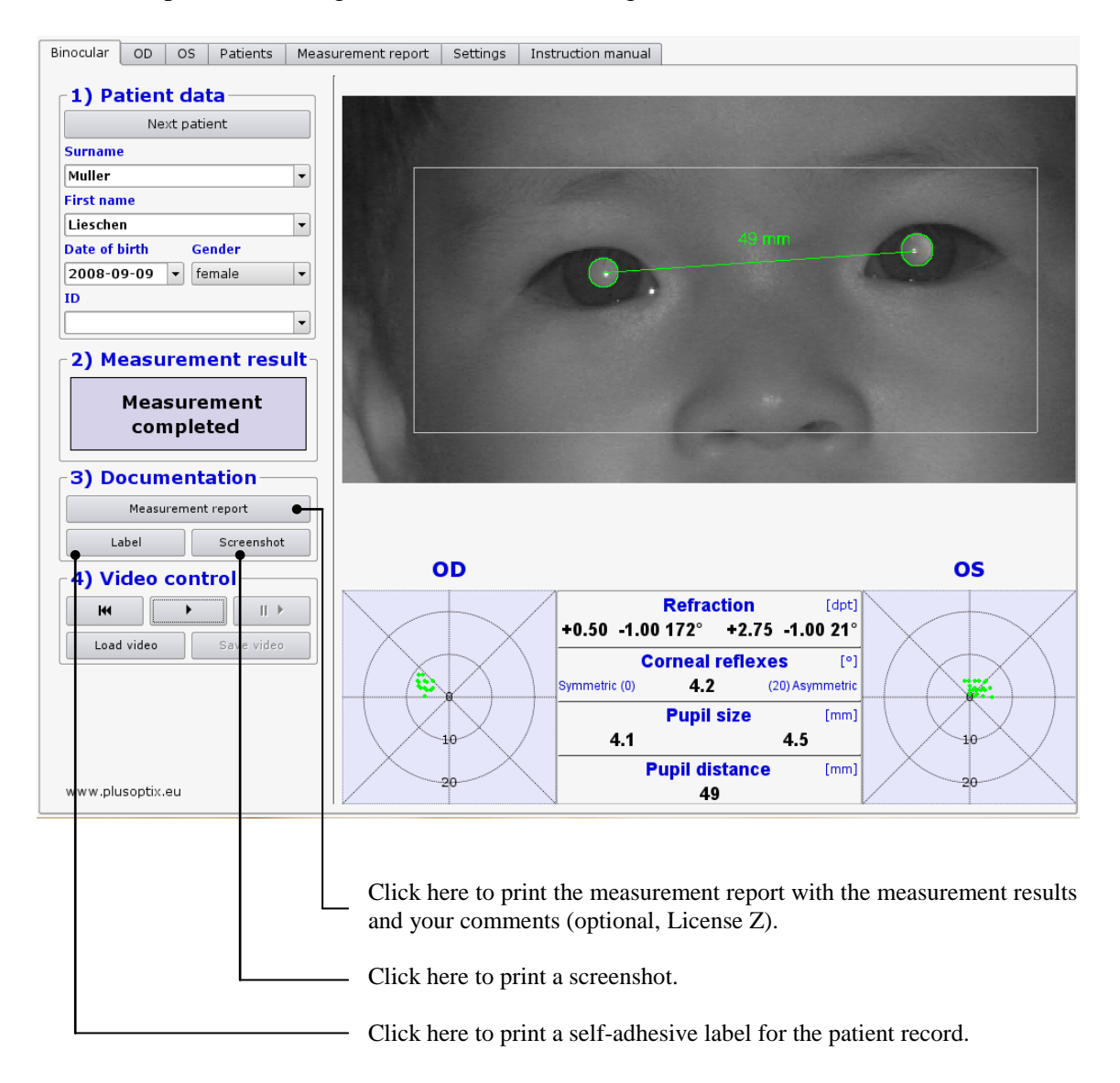

Examples of a measurement report, a screenshot and a self-adhesive label can be found on the following pages.

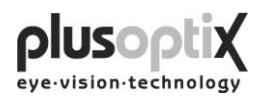

# **Measurement report** (A4 and letter format)

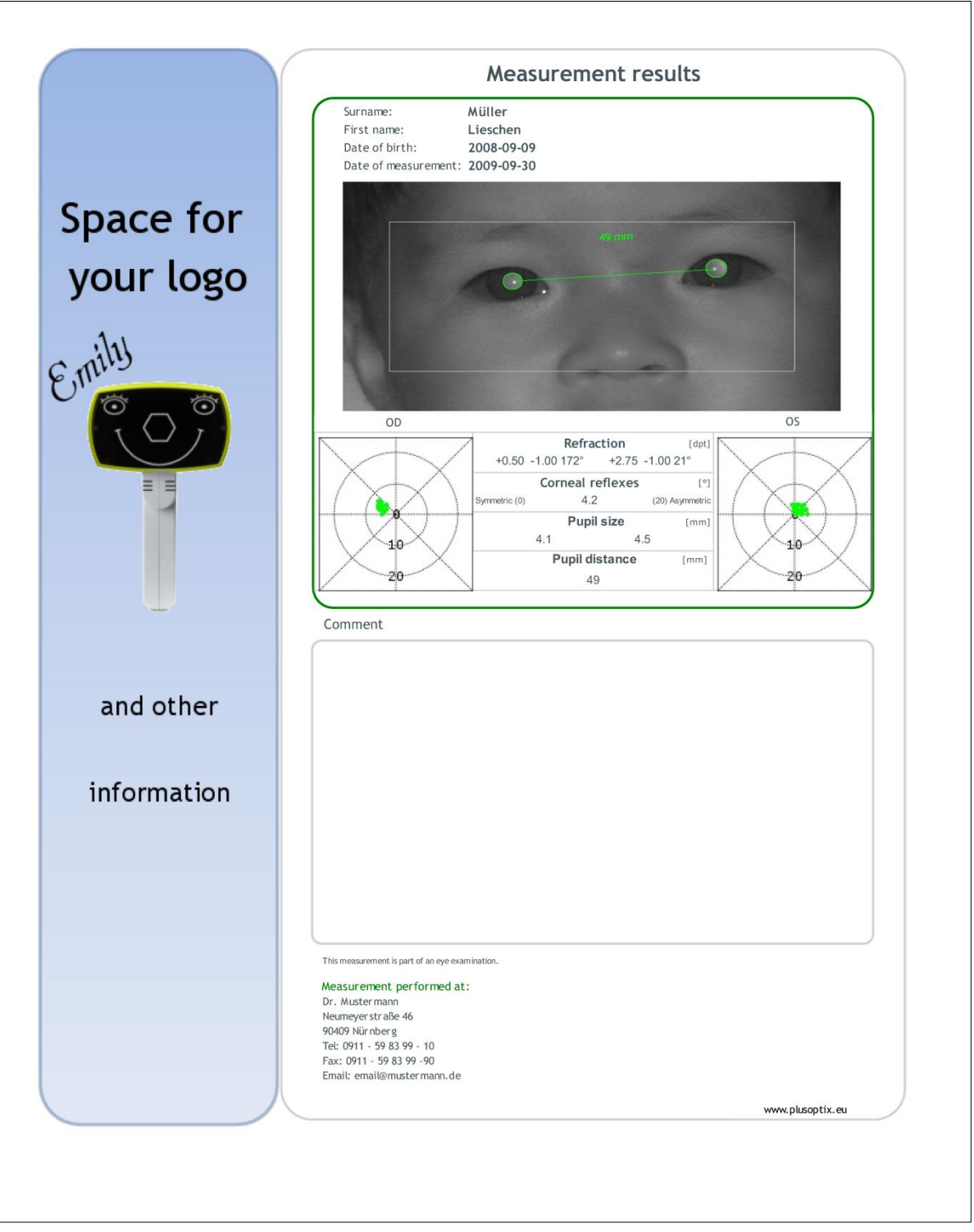

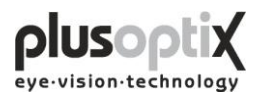

## **Screenshot**

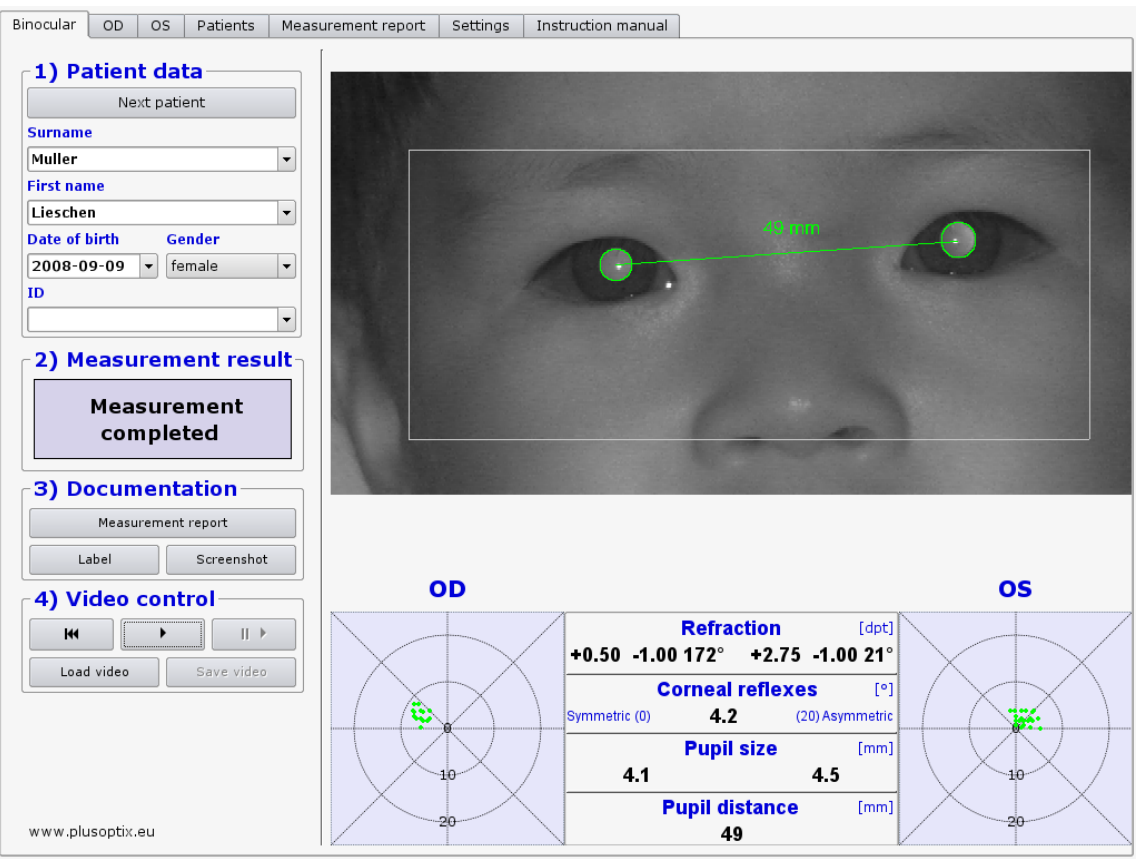

## **Self-adhesive label**

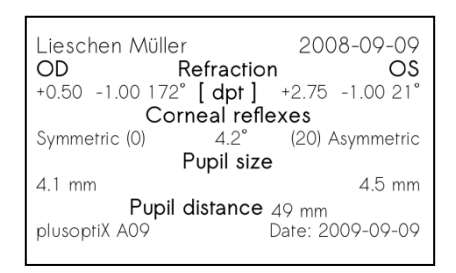

#### Printer: Dymo Label Printer

Label Size 54 x 25 mm, Order no. 11352 (Europe), order no. 30336 (America)

Note: The order no. can differ in your country. Check it on: http://sites.dymo.com/pages/CountrySelector.aspx

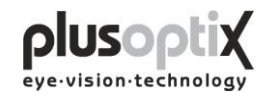

#### <span id="page-21-0"></span>*5.3 Viewing the video of the last measurement*

You can view the video in individual images directly after measurement to:

- a) Detect media blurring
- b) Detect strabismus in false colours
- c) Trace eye movements
- d) Test the infrared component in the room

To redisplay the measurements, the video must be replayed in real time again.

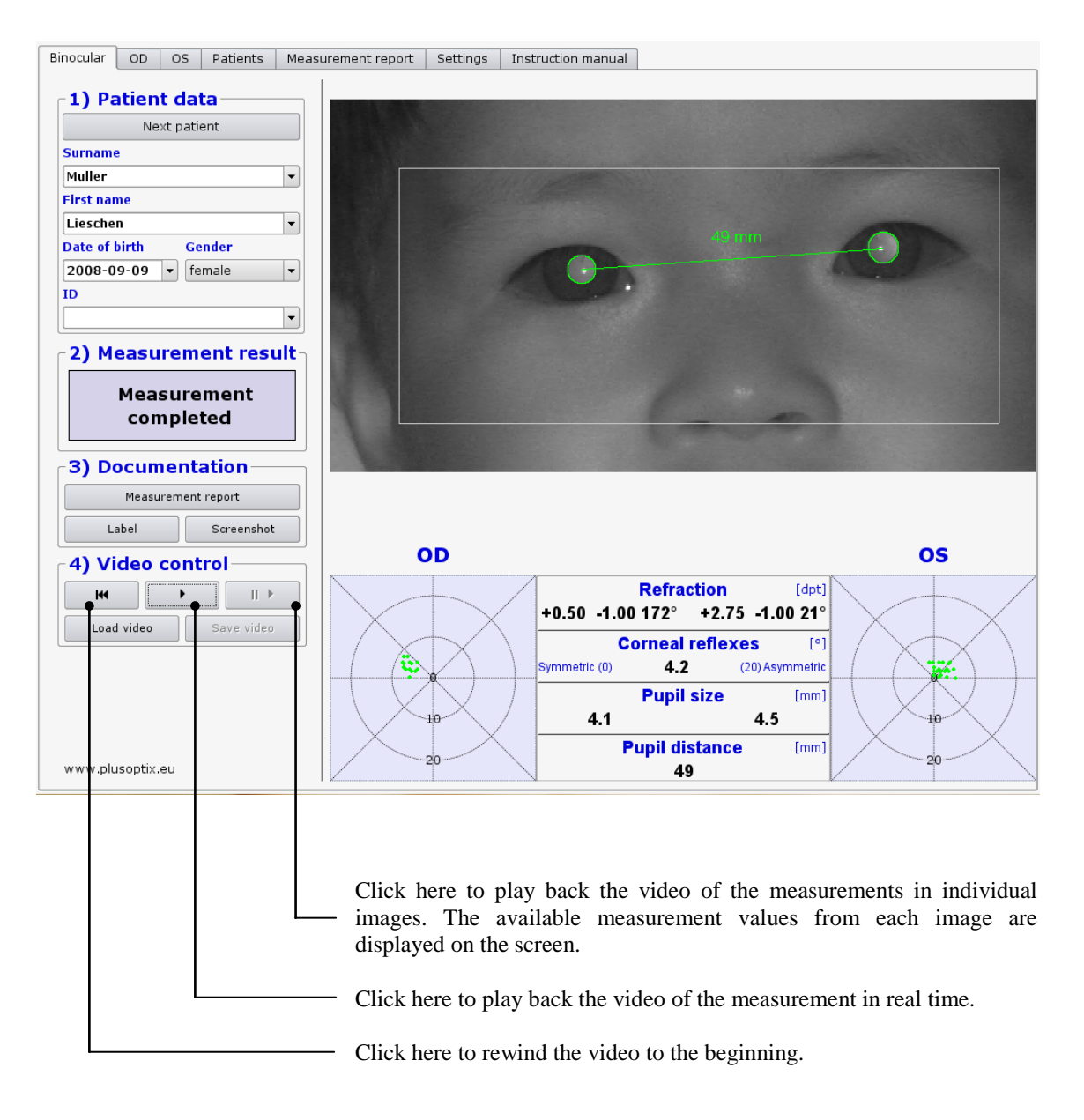

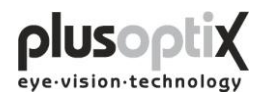

## <span id="page-22-0"></span>*5.4 Storing a video*

Videos are not stored in the plusoptiX A09, but are rather overwritten by the next measurement. If a measurement indicates particular issues such as media blurring, the video can be stored directly after the measurement on a USB stick or an external hard drive with a maximum current consumption of 0.5 A. To do so, insert a USB stick into one of the free USB ports on the plusoptiX A09 and proceed as follows:

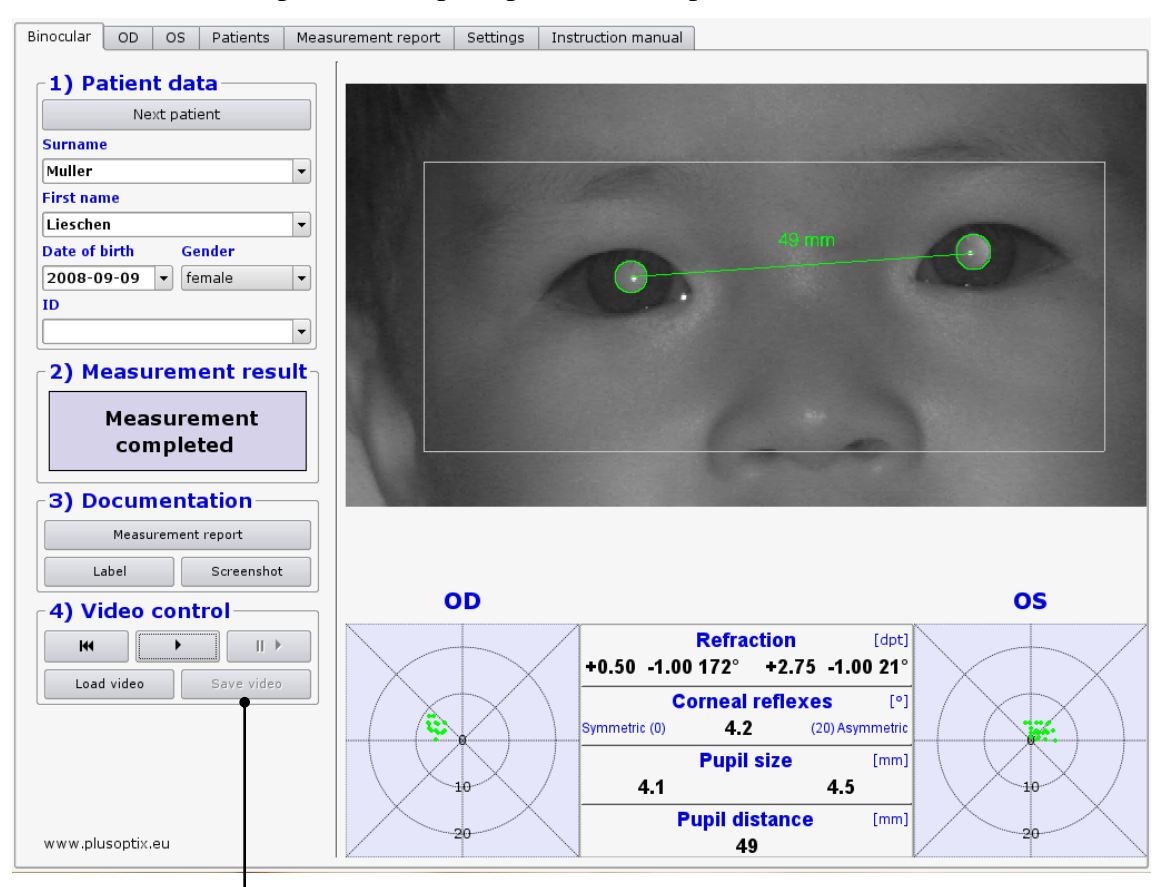

- 1. Wait after insertion of the USB stick approx. 5 seconds until the "Save video" button becomes active.
- 2. Now click on "Save video". The "Save video" window appears on the monitor. The video is automatically stored on the USB stick and afterwards the window disappears again.

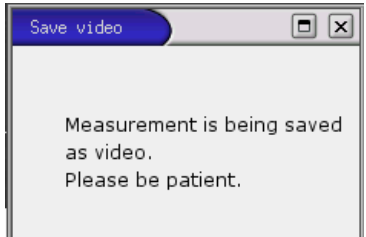

3. The "Save video" button will become active again after you perform the next measurement.

Replaying of the saved videos is only possible with the plusoptiX A09 (see 5.5 Loading a video).

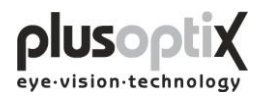

Is there not enough storage space on the inserted USB-stick, following window appears:

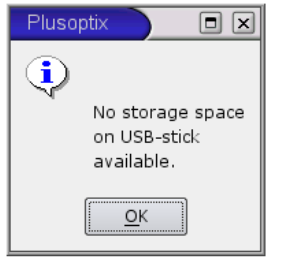

Click on "OK" and remove this USB-stick.

Take a new, empty USB-Sick and insert it into the plusoptiX A09 and click again on "Save video", to save the video.

Keep the USB-stick to save the data, in case you would like to print out a document, like a measurement report, again.

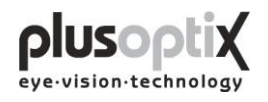

## <span id="page-24-0"></span>*5.5 Loading a video*

The plusoptiX A09 allows you to load videos directly from a USB stick and to view them. You can only play back videos that have been recorded and stored using the plusoptiX A09. To do so, insert a USB stick or an external hard drive with a maximum current consumption of 0.5 A into one of the free USB ports on the plusoptiX A09 and proceed as follows:

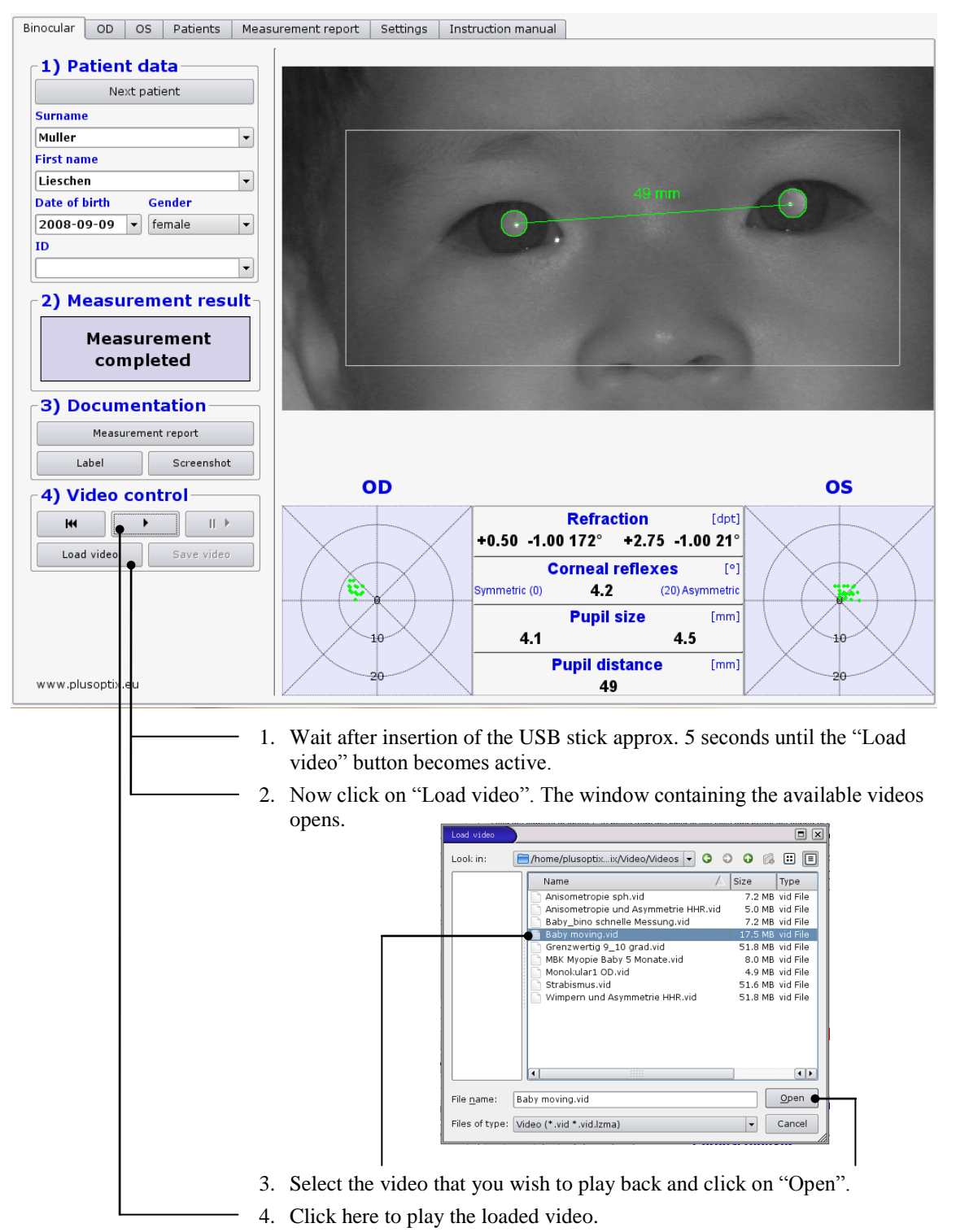

Do you replay a stored video, documents like a measurement report or a screenshot can be printed again.

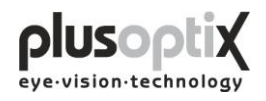

## **6. Monocular measurement**

<span id="page-25-0"></span>Patients displaying asymmetric corneal reflexes  $\geq 10^{\circ}$  cannot be measured binocularly.

The monocular measurement function "OD" and "OS" allow you to measure each eye individually. The measurement is performed as for binocular measurement (see 5.1 Measurement).

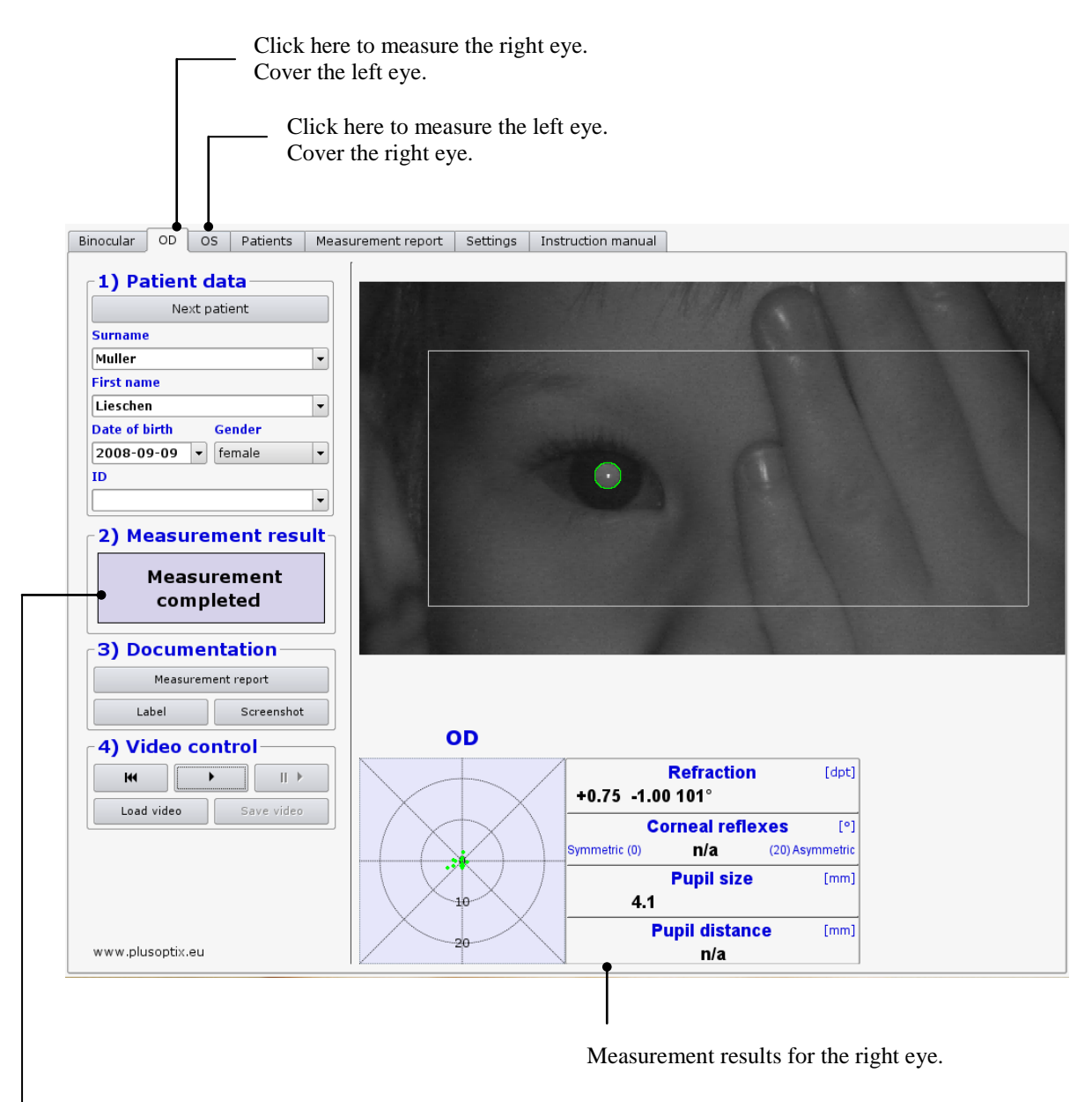

Where the measurement system finds two pupils, the measurement is cancelled and "Measurement aborted" is displayed as the measurement result. In addition, the status message "Monocular: cover OD or OS" appears below the video image.

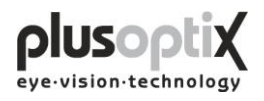

# <span id="page-26-0"></span>**7. Switching off the system**

First switch off the plusoptiX A09 using the on/off switch, followed by the monitor.

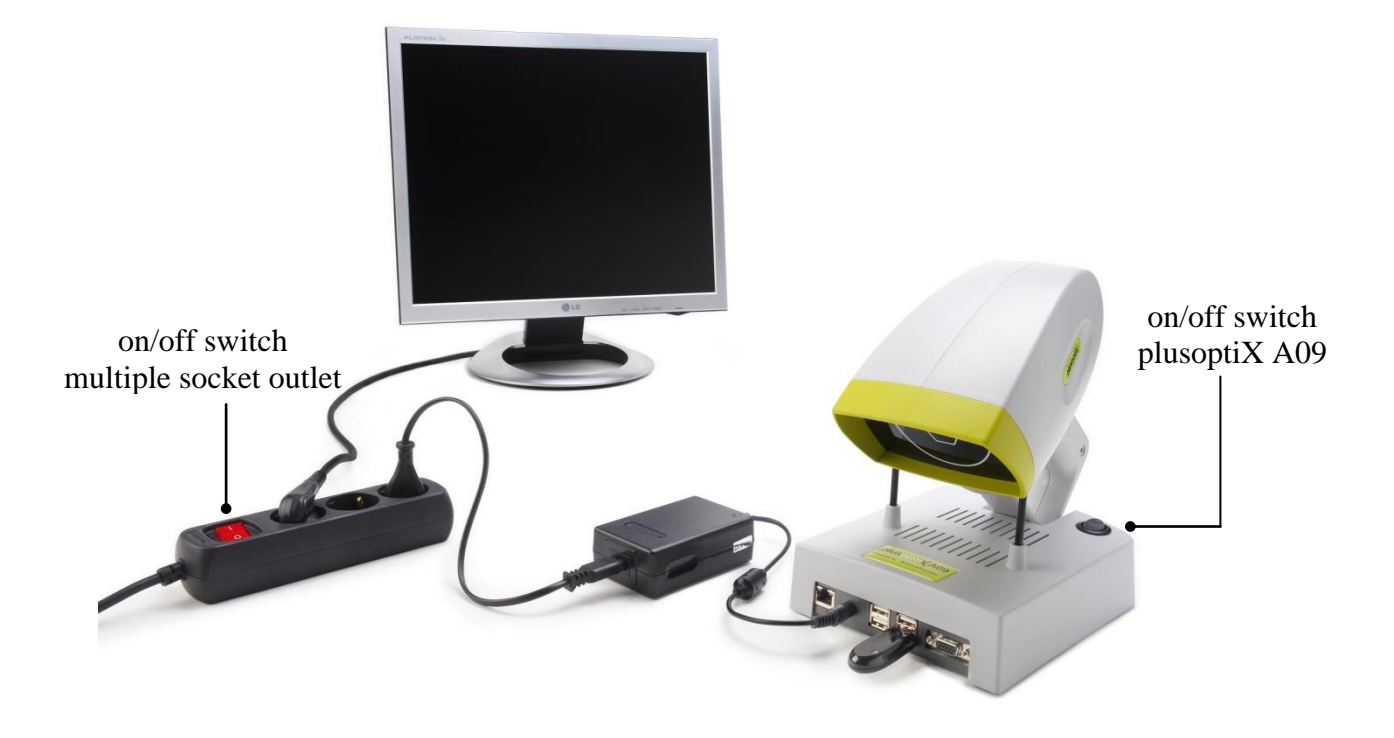

The on/off switch on the plusoptiX A09 flashes after switch-off until the program has been shut down completely.

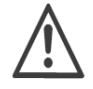

If you are using a multiple socket outlet make sure that it is child-proof.

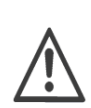

At the end of business day the monitor and the medical power unit must be separated from the power supply or you have to switch off the on/off switch at the multiple socket outlet. This is a precaution in case a short-circuit occurs during night-time which may cause a fire.

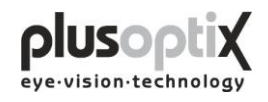

# <span id="page-27-0"></span>**8. Printing the measurement report (License Z, optional)**

Is a printer installed and connected, the measurement results can be printed together with your comments. The comments can be stored as freely editable text modules.

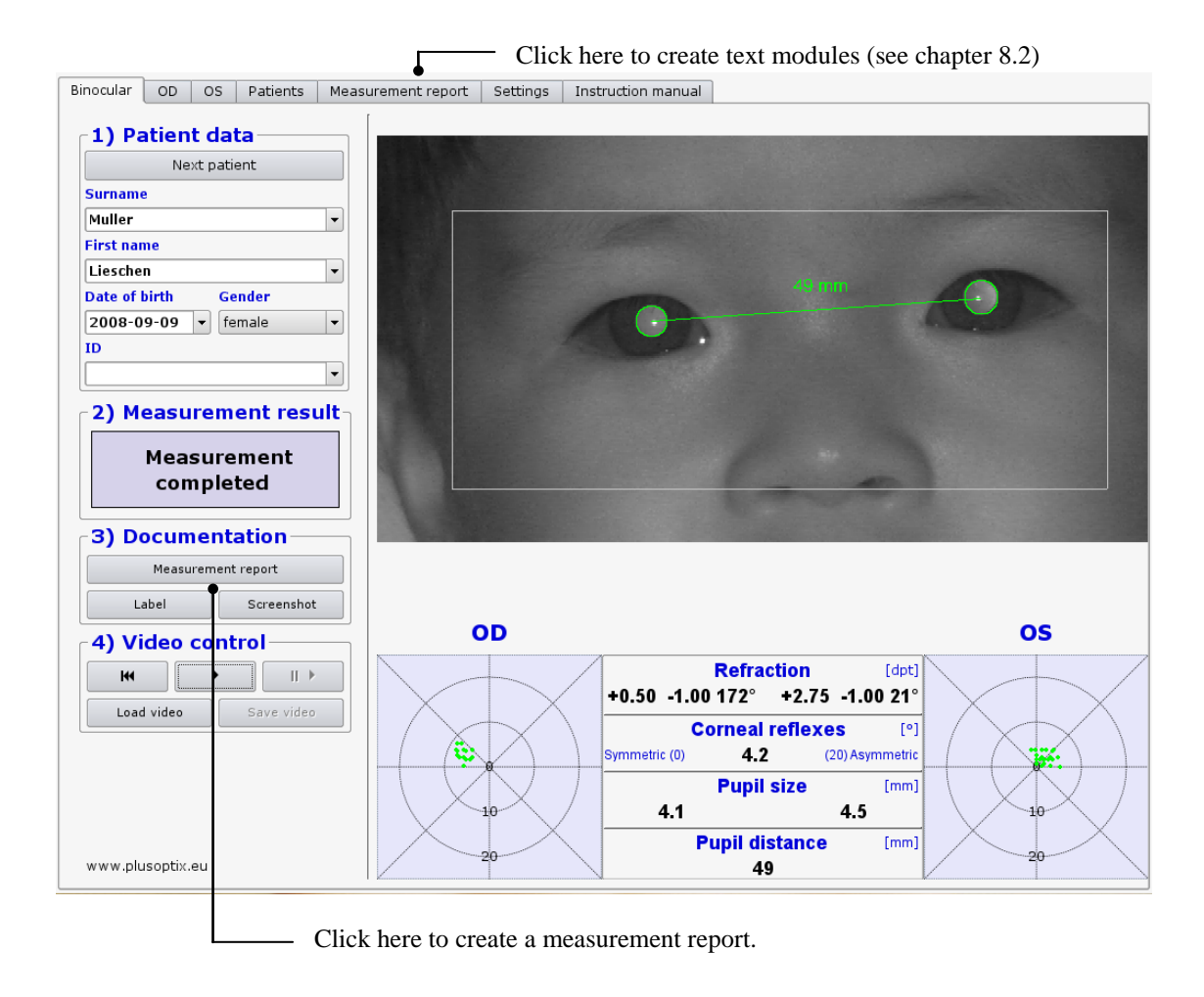

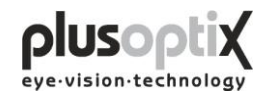

## <span id="page-28-0"></span>*8.1 Adding an info column*

You can add a personal info column on the left side of the measurement report. To create the info column you need a computer and a graphic software or you authorize an illustrator to do this.

Note:

- 1. Create your information (text and images) with any graphic program in an exact dimension of 3.300 x 583 pixels.
- 2. Store this information as an image on the supplied USB stick. The name of the image may not contain any diacritical marks and must have a suffix of .png.
- 3. Switch on the plusoptiX A09 and wait until the start page appears.
- 4. Insert the USB stick into the plusoptiX A09. Following window appears.

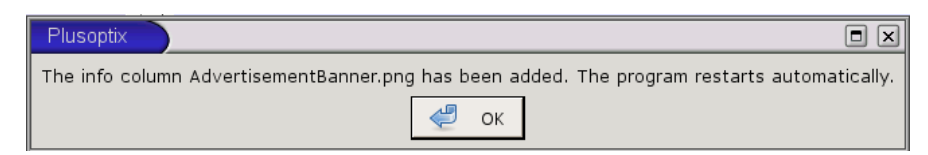

Click on "OK". The program restarts automatically.

5. Remove the USB stick.

Following error messages can occur inserting the info column:

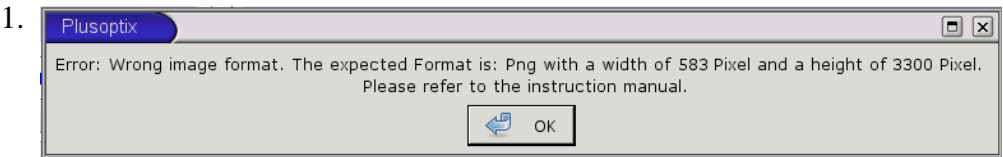

The size of the inserted picture is not 3.300 x 583 pixels. Click on "OK" and change the size of your picture into the requested one.

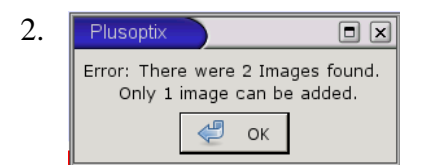

Two pictures are stored on the USB stick. Click on "OK" and remove one.

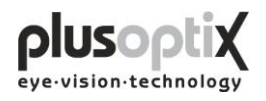

## <span id="page-29-0"></span>*8.2 Creating text modules*

You can enter a maximum of 20 different text modules. To do so, proceed as follows:

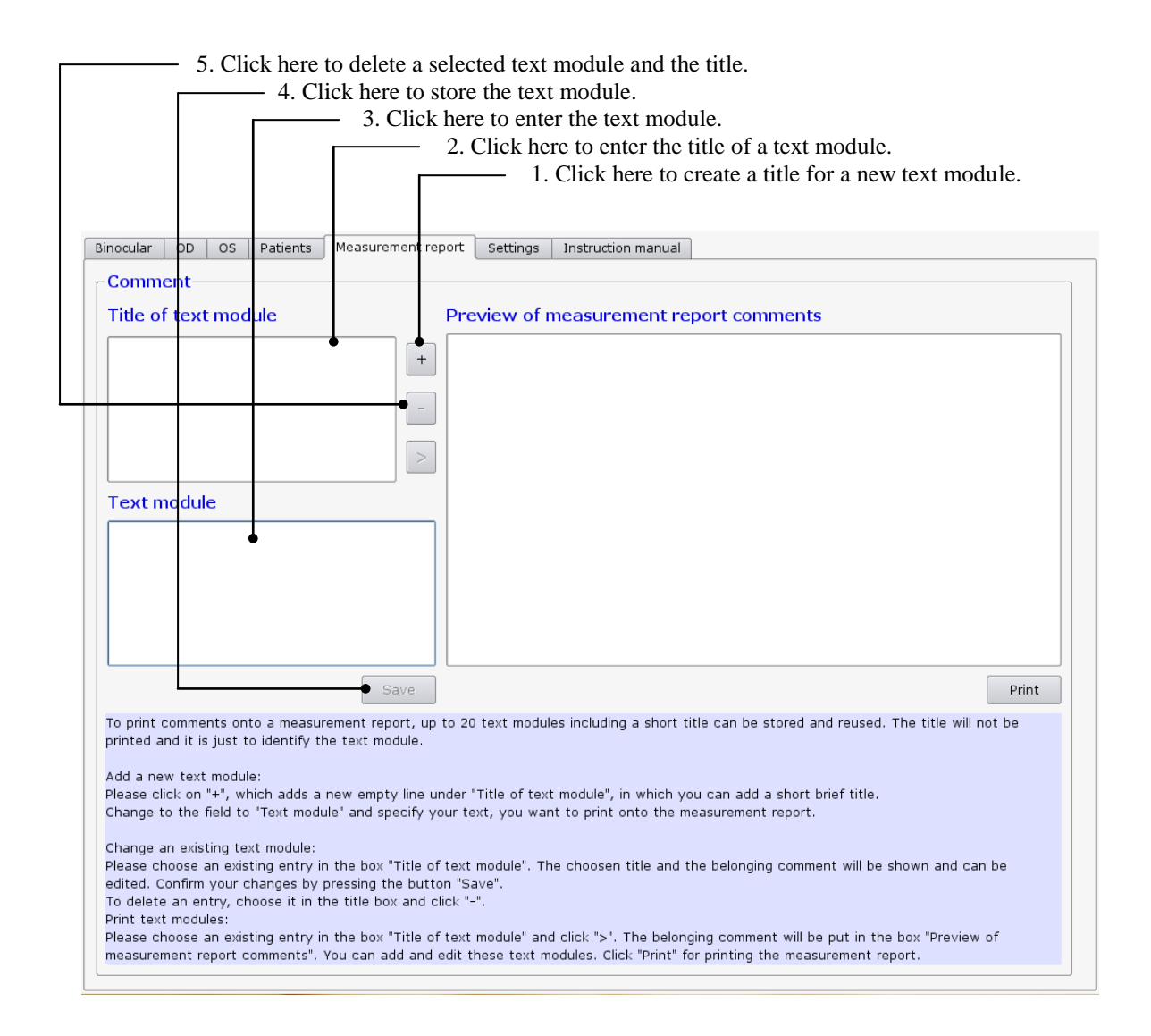

The title of the text modules is used only to call up the corresponding text module, and is not printed with the measurement report.

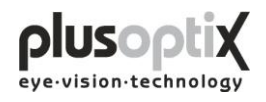

## <span id="page-30-0"></span>*8.3 Printing the measurement report*

You can add different text modules to the measurement report as comments and edit these before printing. To do so, proceed as follows:

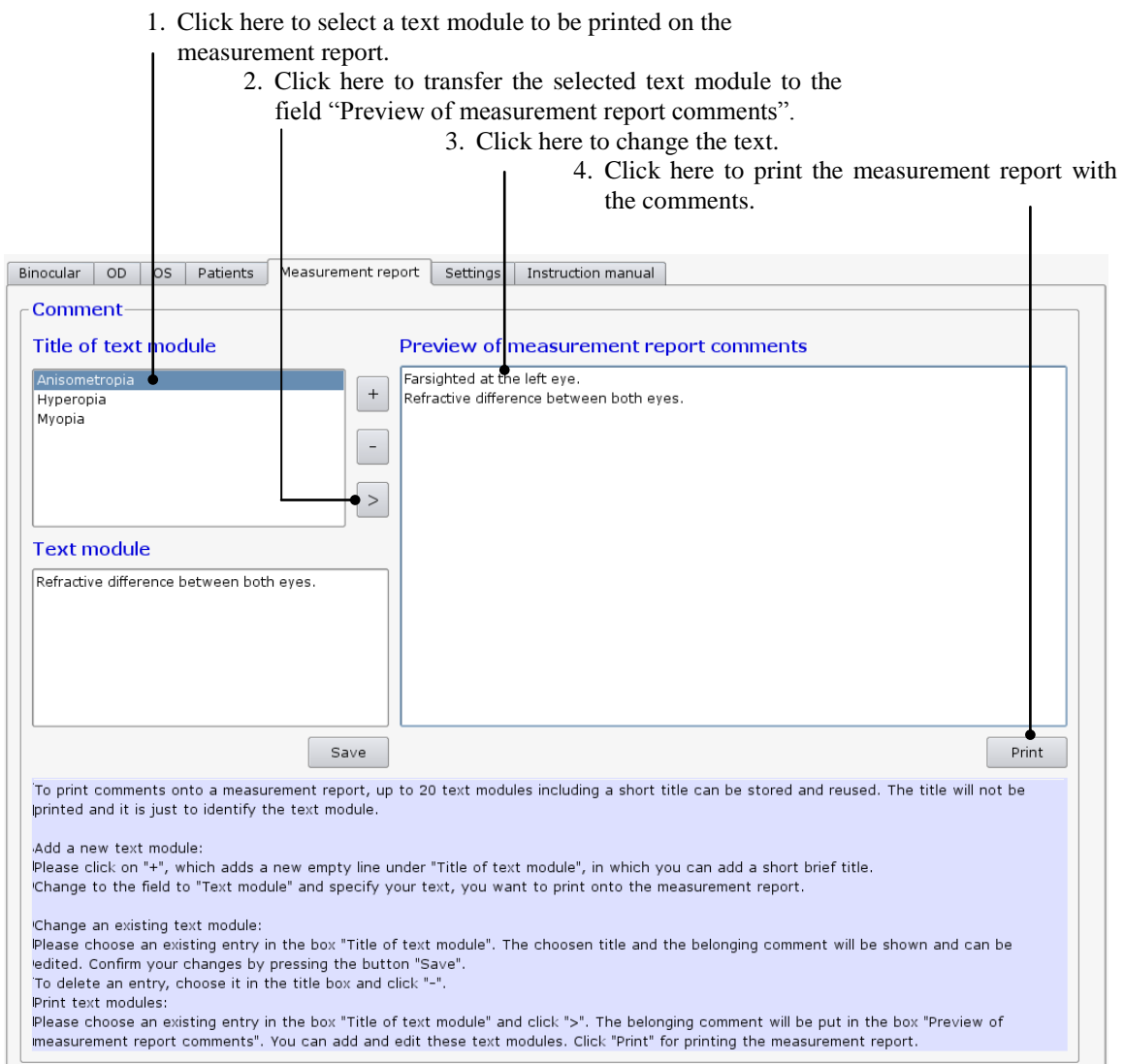

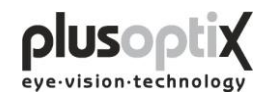

# **9. Patient database (License D, optional)**

<span id="page-31-0"></span>The patient database is an alternative to a practice network. You can use the database to store patient data and measurement results, and to compare measurement results with previous ones.

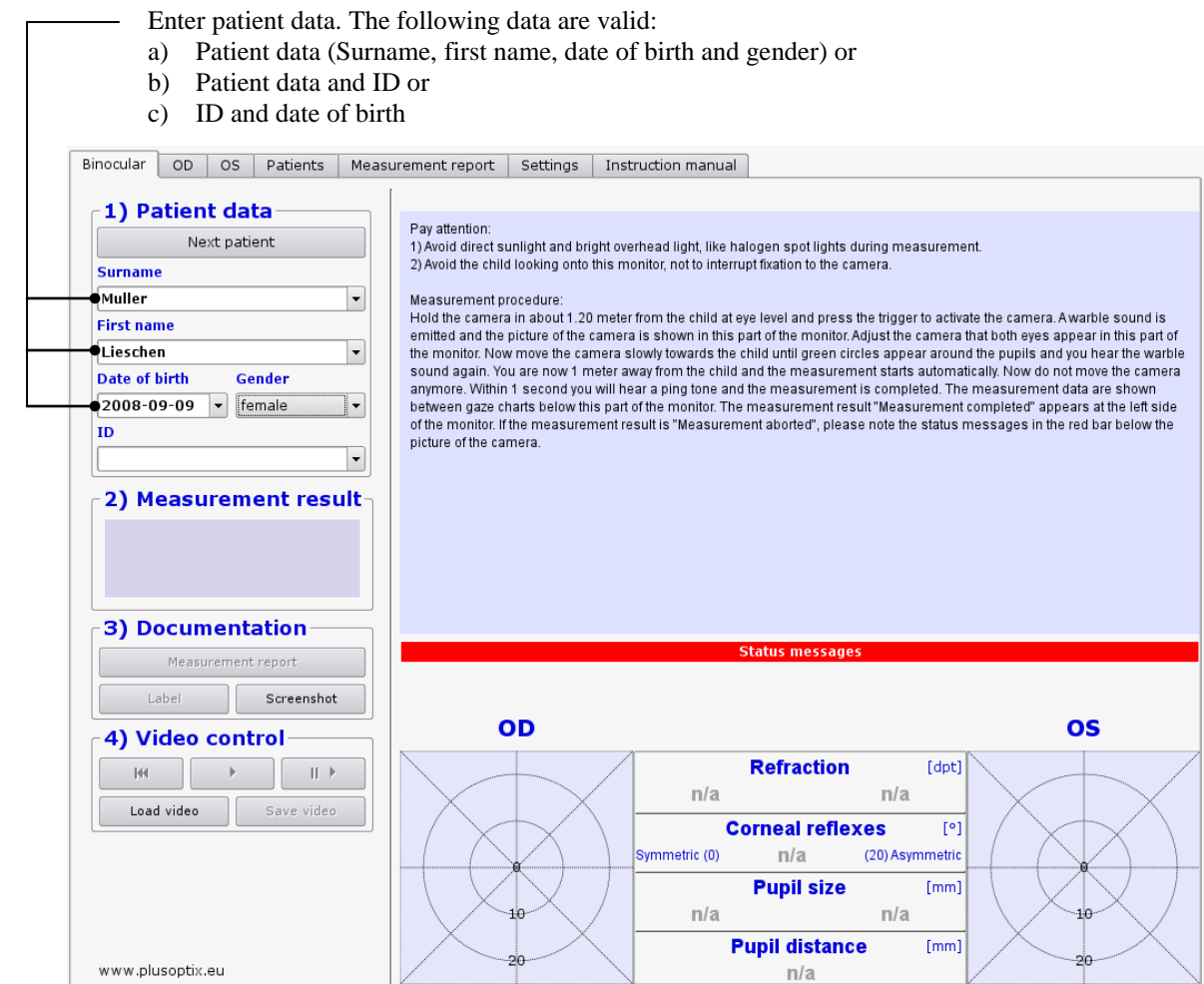

## <span id="page-31-1"></span>*9.1 Entering patient data*

To add a new patient to the database, enter the patient data in its entirety and then perform the measurement. The measurement values will be automatically stored together with the patient data.

If you enter two "John Smith" records with the same date of birth, the ID (patient number or medical insurance number) must also be entered to allow for differentiation.

Note:

- Before measuring a new patient, please do not omit to delete the patient data entered using the key "Next patient" and to enter the data for the new patient or to search the date with the scroll key.
- To select an existing patient, enter the first letter of the patients' name in the surname box (e.g. "S" for Smith). All patients' names beginning with this letter will appear and you can scroll for your patient. The more letters you enter, the faster your search will be (e.g. "Smi").

## <span id="page-32-0"></span>*9.2 Measurement data*

Click on "Patients" and enter the entire patient data or scroll down to the patient to have a look at these existing measurement data. The data are listed chronologically.

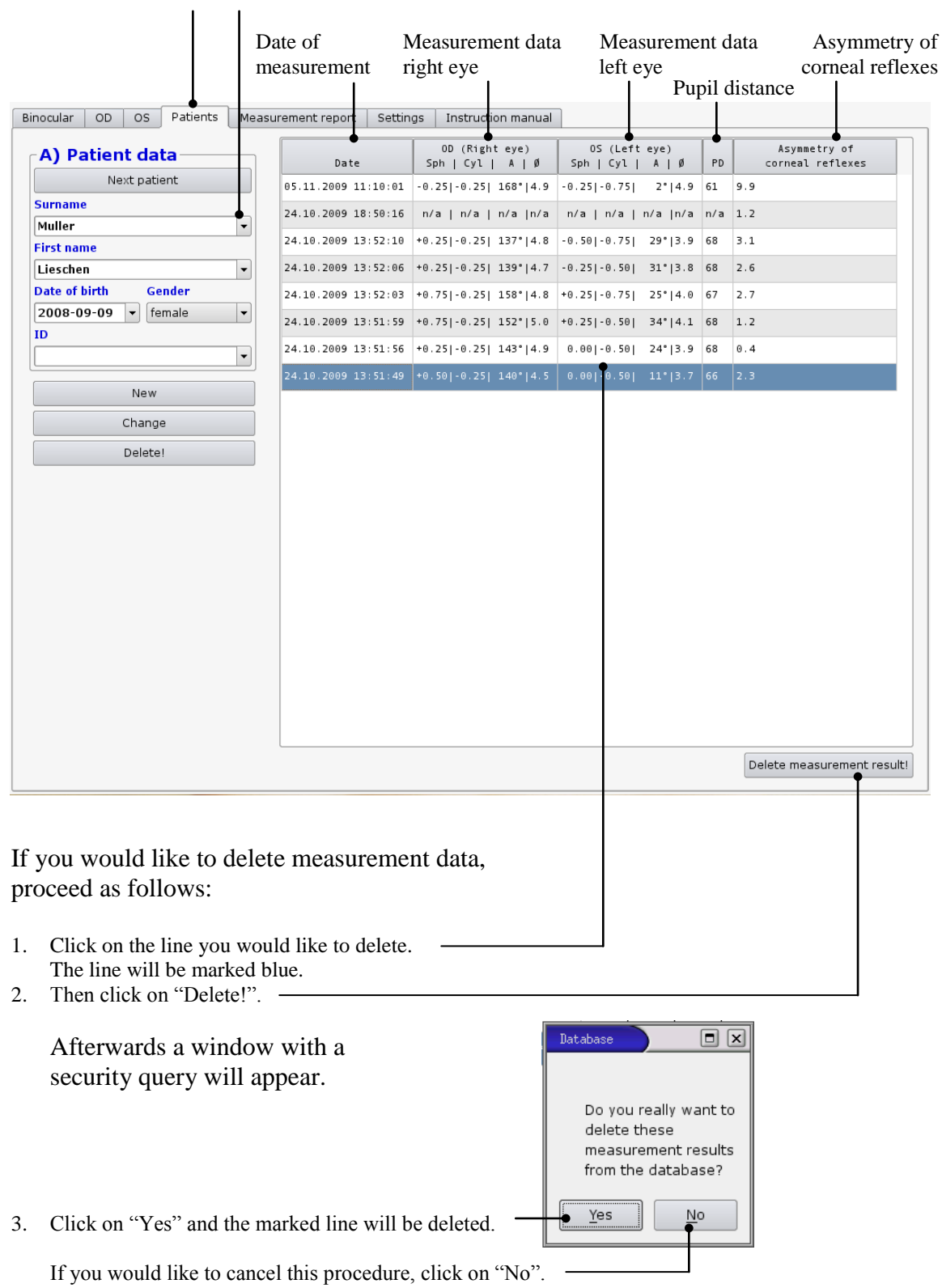

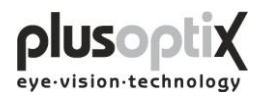

## <span id="page-33-0"></span>*9.3 Deleting or modifying patient data*

To delete a patient record from the database, i.e. this patient data including measurement results, proceed as follows:

1. Call up the patient to be modified.

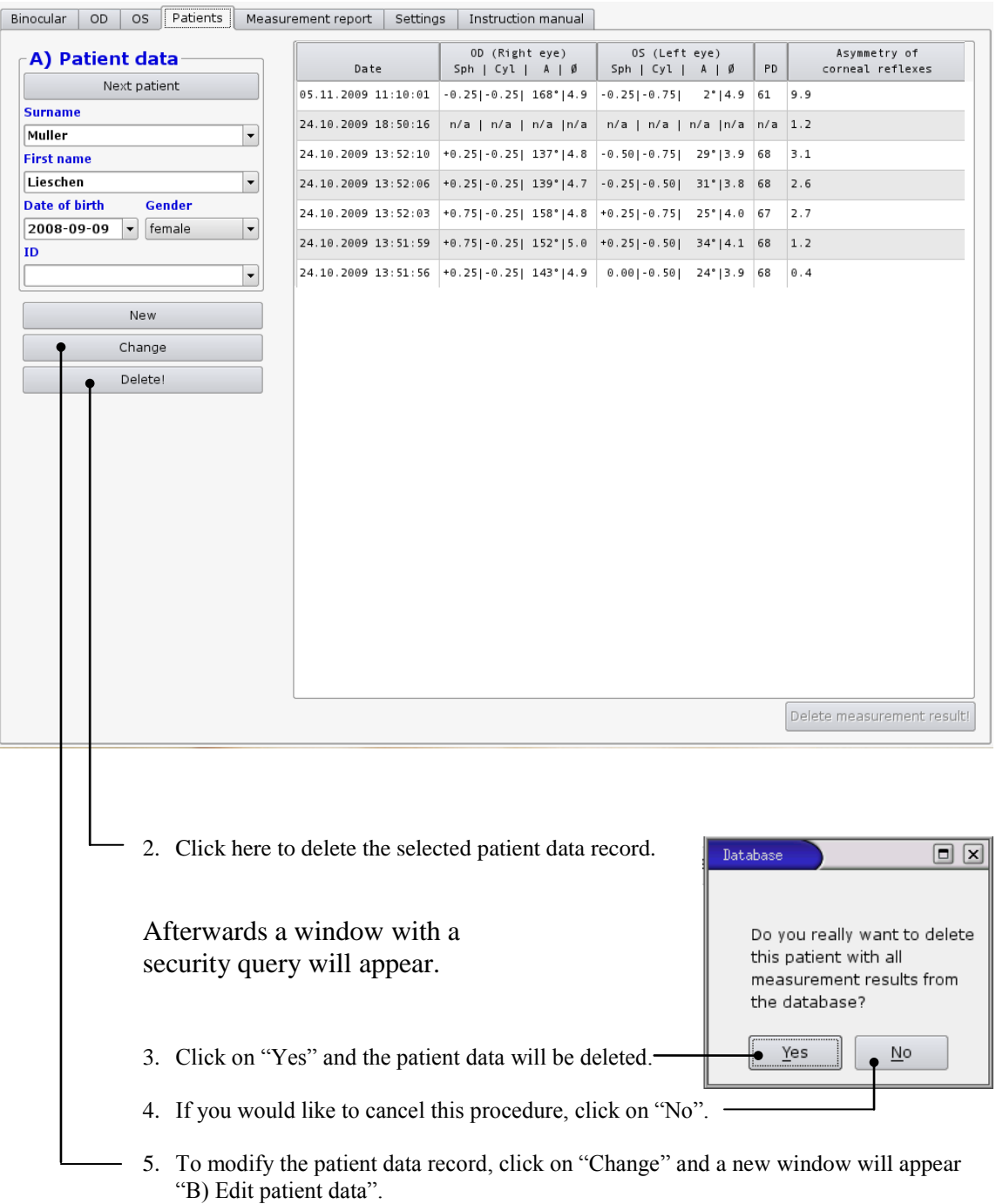

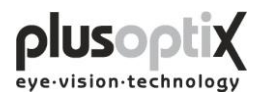

The following page describes how you can modify the patient data record.

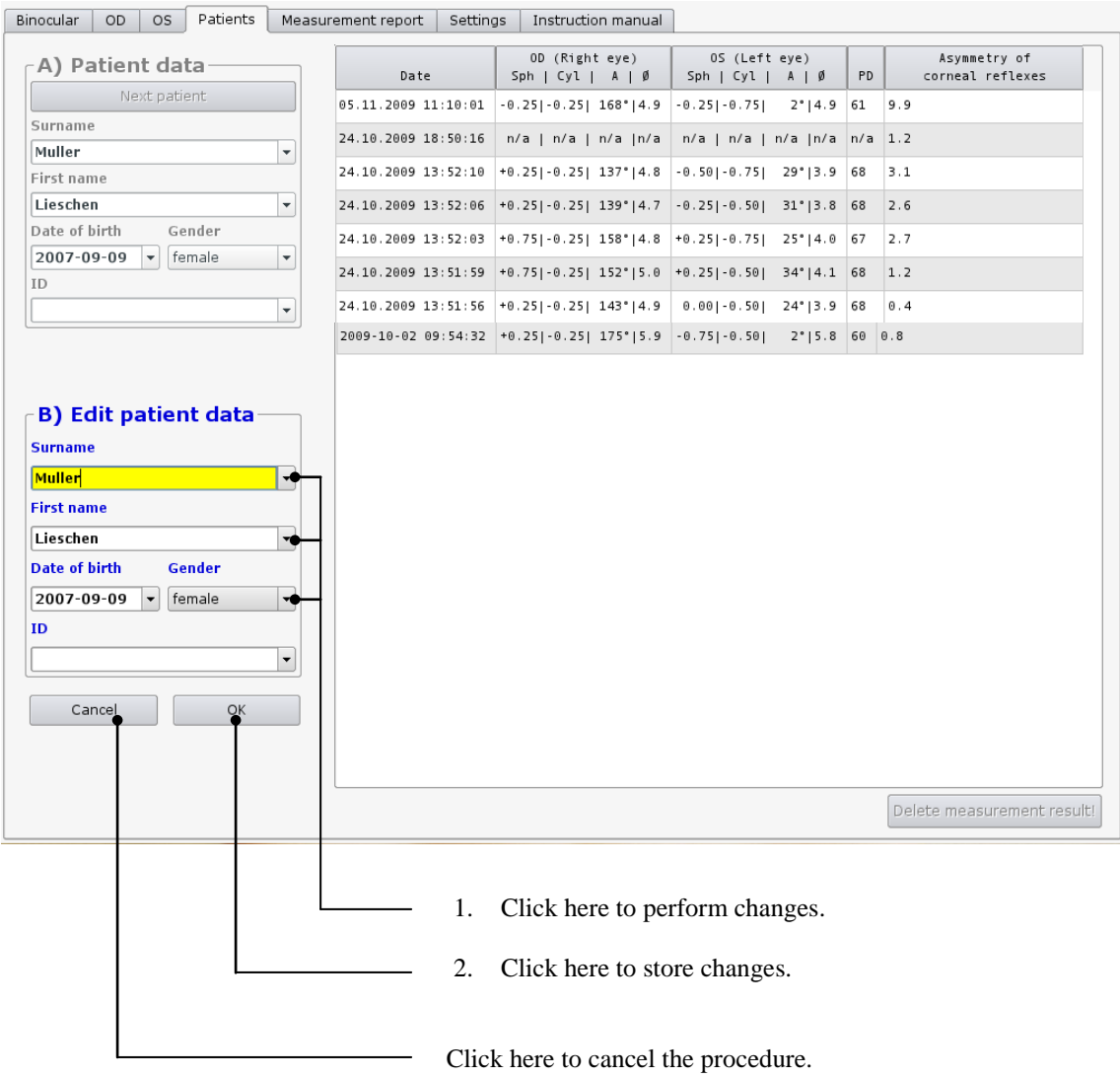

## <span id="page-34-0"></span>*9.4 Backing up measurement results*

The system provides an option to back up the measurements on a regular basis. To do so, insert the supplied USB stick into a free USB port on the plusoptiX A09. The data is automatically saved on the stick. The space available on the stick is sufficient to store about 10 years' worth of data.

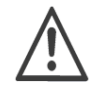

Please ensure that you remove the USB stick from the plusoptiX A09 after the back up, as this could lead to problems at boot time.

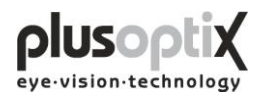

# <span id="page-35-0"></span>**10. Warranty**

The plusoptiX A09 is supplied with a 12-month guarantee, starting from the data of the delivery note.

All work processes at Plusoptix are included in a quality management system, thus providing the highest degree of assurance of error-free materials and workmanship. Should the plusoptiX A09 fail during the guarantee period or the method of operation not be in accordance with the operating instructions, Plusoptix will repair or exchange the system at no charge.

The guarantee is only supplied on new systems that have been sold by Plusoptix or an authorized sales partner of Plusoptix. Systems requiring repair can be returned to the authorized sales partner from whom the system was purchased. Before you return the device, please consider the advices in chapter 12.2 Trouble shooting. The customer is responsible for the transport costs of the system.

Note: A copy of the system delivery note must be included in the transport to ensure the validity of the guarantee claim.

The guarantee will not be provided on systems that have been damaged externally, and will be void in its entirety in the event of improper use, cleaning and transport as well as changes or intervention to the software and usage of the plusoptiX A09 contrary to the instructions. Claims under guarantee will also be void if the system is opened by persons not authorized by Plusoptix.

Note: Software updates during the guarantee period are supplied at no charge.

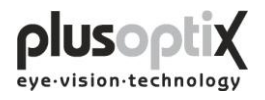

# <span id="page-36-0"></span>**11. Service and maintenance**

## <span id="page-36-1"></span>*11.1 Service*

For repairs or guarantee services, please send the plusoptiX A09 system in its original packaging to the company you have bought the device from or to:

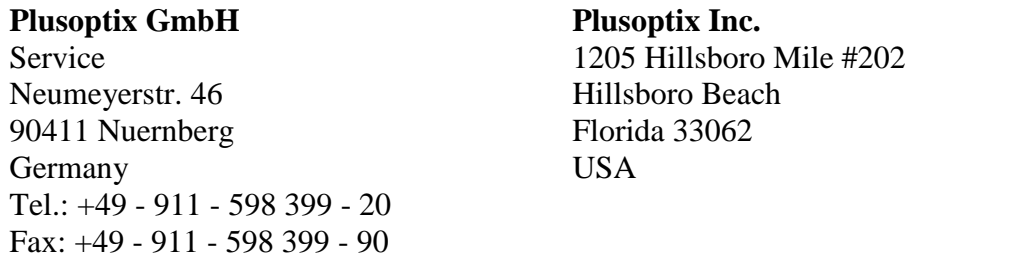

Note:

- The customer has to bare the transport cost for returning for repair to the company the device was purchased from or to Plusoptix.
- A copy of the delivery note must be attached to the transport for repair in order to prove the validity of the guarantee claim.

#### <span id="page-36-2"></span>*11.2 Maintenance*

The plusoptiX A09 is maintenance-free. It is recommended that the system be covered with a cloth when not being used. Use only a lightly moist microfibre cloth to clean the system.

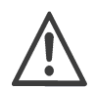

- 1. Do not use sprays, alcohol or other liquids to clean the plusoptiX A09.
- 2. Please use only a lightly moist microfibre cloth with a little cleaning liquid to clean the front panel of the system.

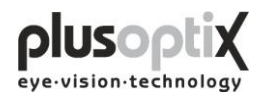

## <span id="page-37-0"></span>**12. Practical tips**

#### <span id="page-37-1"></span>*12.1 Measurement results*

The major benefit of the plusoptiX A09 is that binocular measurements in miosis in children can be performed from a distance of one meter. Device accommodation is therefore unnecessary, and the measurement is non-stressful for the child, the parent and the examiner. A value of 1.00 dpt is taken into consideration for accommodation in the measurement, at a distance of 1 meter.

1. Myopia and astigmatism

Neither myopia nor astigmatism is influenced by accommodation. Consequently, these measurement values have a tolerance of  $\pm$  0.50 dpt in 80% of cases and a tolerance of max.  $\pm$  1.00 dpt in the remaining 20% of cases, in comparison to retinoscopy in mydriasis.

2. Anisometropia

Regardless of the accommodation status, an anisometropia can be detected with certainty, as both eyes are measured simultaneously (binocular).

3. Small-angle squint

During every measurement, the corneal reflex for both eyes is displayed simultaneously. Where the corneal reflexes are asymmetric, the possibility exists that the child has a squint (Fig. 2). In the case of infants however, asymmetric corneal reflexes can also be measured by a fixation that is not yet fully developed. Due to the camera resolution and the measurement distance, asymmetries of less than 2 degrees cannot be reliably detected.

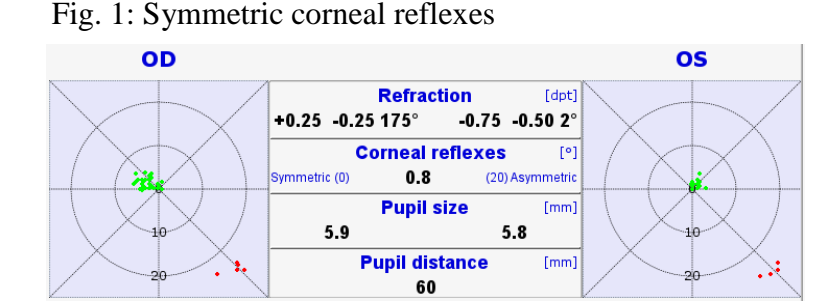

Fig. 2: Asymmetric corneal reflexes

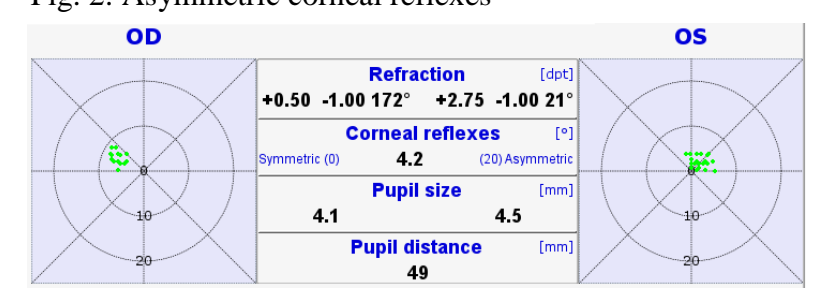

Page 38 of 43

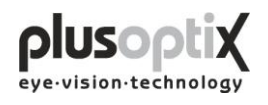

#### 4. Hyperopia

A hyperopia can be either totally or partially compensated for by means of accommodation. As a result, a measurement in miosis does not provide exact values, respectively an existing hyperopia can be considerably underestimated. Regardless of this, a higher hyperopia can however possibly be detected in children older than 2 years by means of a measurement using +3.00 dpt lenses. Examples:

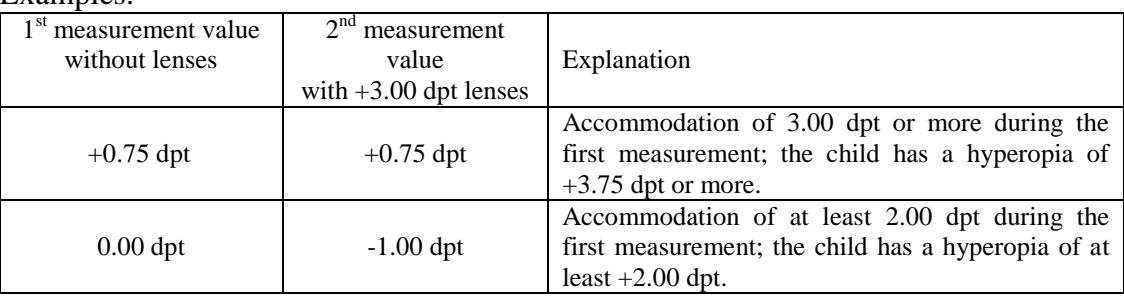

Measurement using +3.00 dpt lenses is not possible in children under two years of age These children can also be measured in cycloplegia with the plusoptiX A09, as the pupils are generally not larger than 8 mm. Note that 1.00 dpt must be subtracted from the spherical measurement values, as a value of 1.00 dpt is included in the measurement values for accommodation in miosis, at a distance of 1 metre.

#### 5. Media blurring

Where different brightness structures or black dots are detected in the pupils, media blurring, a foreign particle or corneal damage is indicated. The following images show clear cataract-like structures.

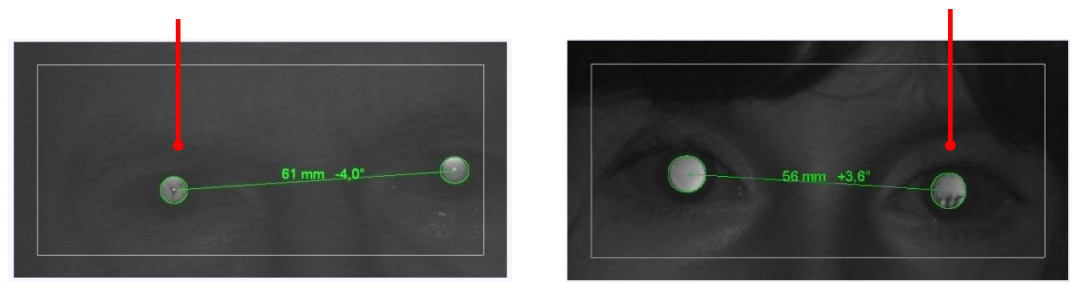

#### 6. Nystagmus

The plusoptiX A09 can be used to measure nystagmus in children in most cases, as the determination of refraction is performed at 50 Hz, i.e. every measurement is performed at 20 ms.

#### 7. Anisocoria

An anisocoria can be detected, as the plusoptiX A09 also indicates the pupil diameter of both eyes.

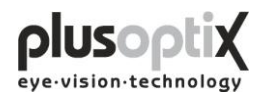

#### 8. Measurement range

The measurement range of the plusoptiX A09 is between -7.00 dpt and +5.00 dpt and is based on the spherical equivalent of the measurement result. This measurement range can be extended by a max.  $\pm$  3.00 dpt by using flippers with plus or minus lenses.

#### 9. Status messages

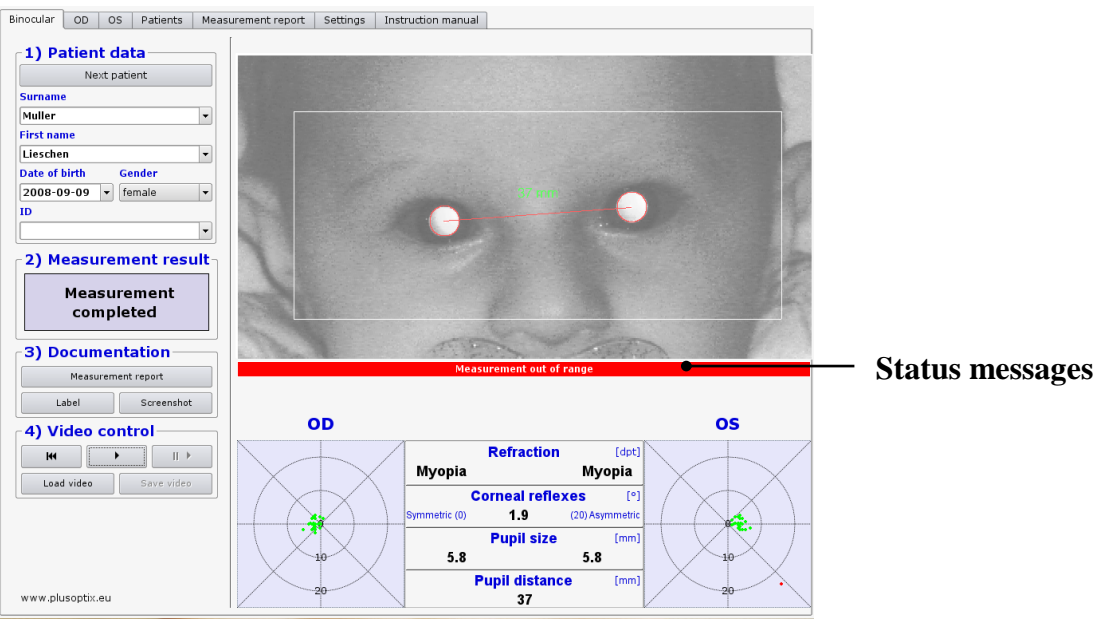

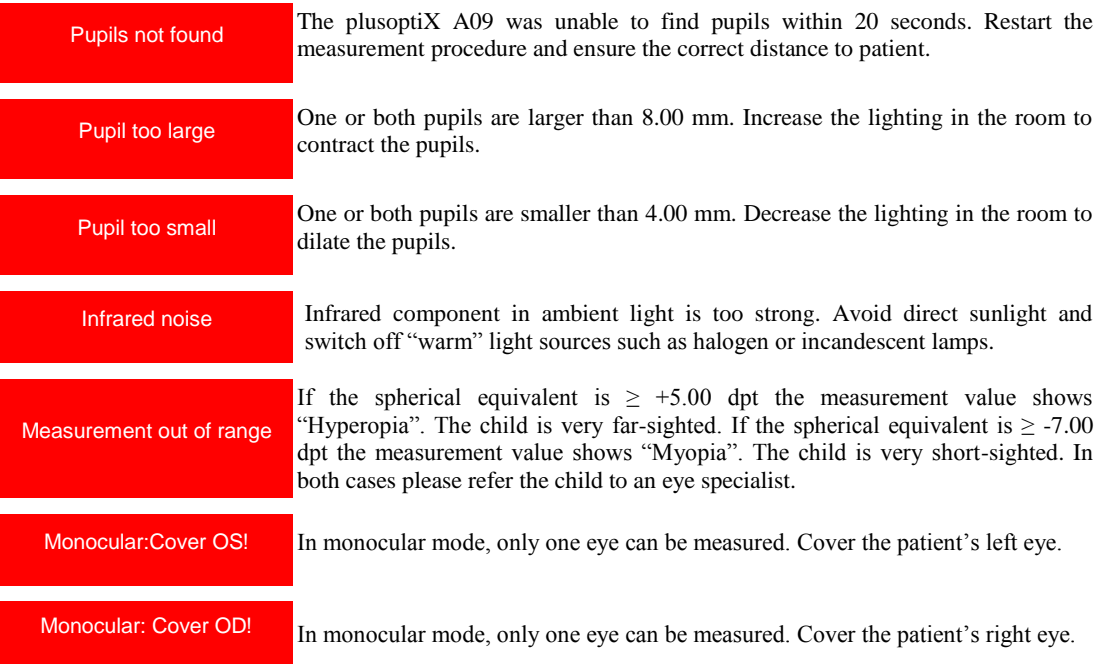

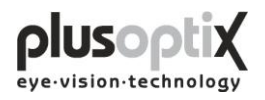

## <span id="page-40-0"></span>*12.2 Troubleshooting*

1. The monitor does not work

Check whether the power cable is connected to the power socket and whether it is switched on. Check also whether the monitor is connected and is switched on.

2. The plusoptiX A09 does not work.

If the green control lamp on the on/off switch on the plusoptiX A09 casing does not illuminate, check that the medical power unit is connected to the power socket and the 12 V outlet with the plusoptiX A09, and that the on/off switch is in the "on" position.

3. The program no longer responds

If the program no longer responds to commands, switch off the plusoptiX A09 at the on/off switch. Wait for 10 seconds until the switch is no longer flashing and then switch on the system again. The software is then rebooted, and the plusoptiX A09 will be ready for operation within approx. 1.5 minutes.

4. The monitor is switched on after the plusoptiX A09

The plusoptiX A09 does not boot completely. Switch off again the plusoptiX A09 at the on/off switch. Wait for approx. 10 seconds until the switch is no longer flashing. Afterwards switch on the monitor and then the plusoptiX A09.

5. The message "Boot error" appears on the monitor after switching on the plusoptiX A09

The plusoptiX A09 does not boot completely. Switch off again the plusoptiX A09 at the on/off switch. Check whether there is a flash drive or a printer with a card reader inserted into one of the 4 USB connectors. A connected USB flash drive and these types of printers are likely to disturb booting the device properly.

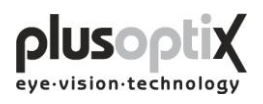

# <span id="page-41-0"></span>**13. Specifications**

#### **Measurements**

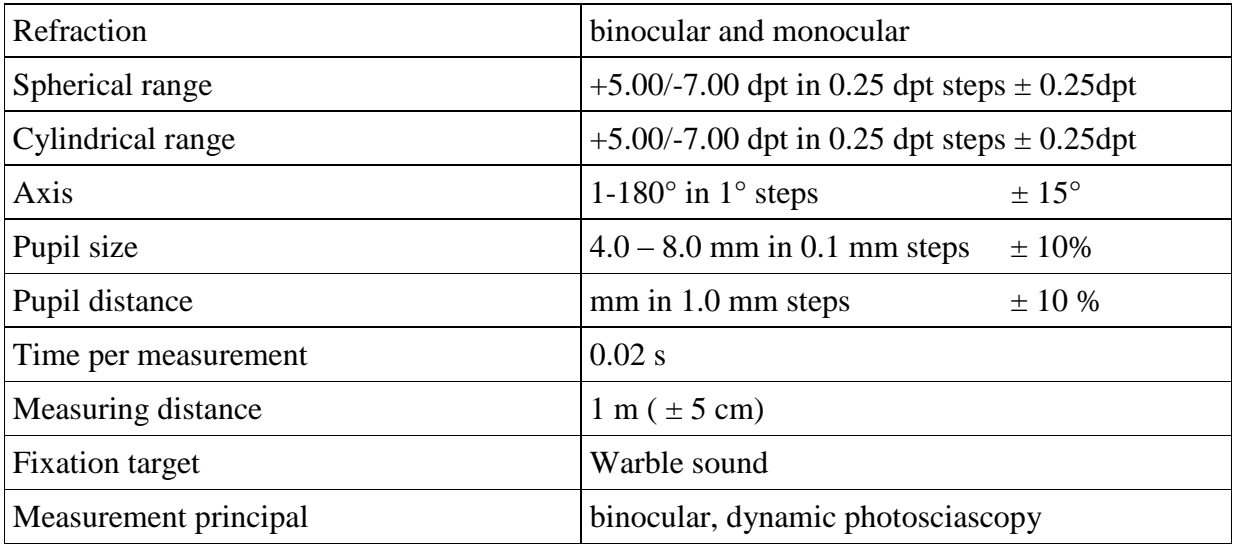

#### **Interfaces and standards**

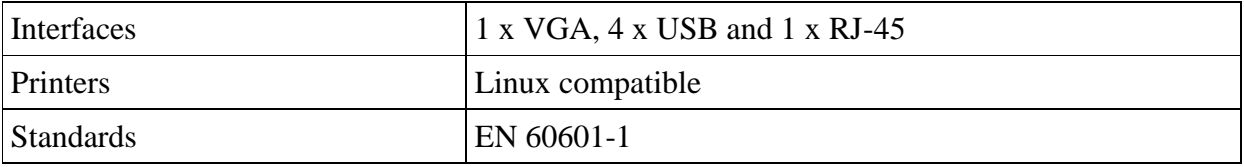

#### **Power**

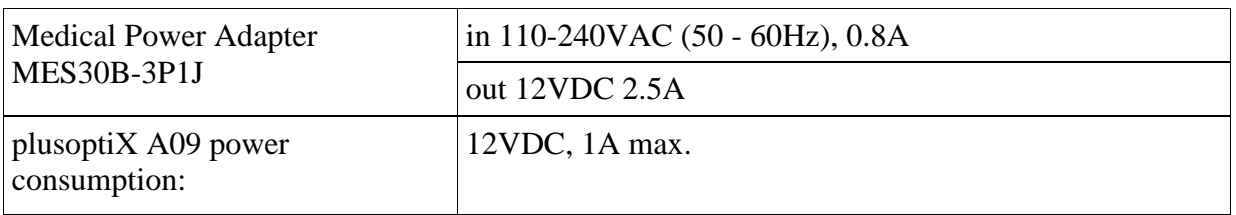

#### **Environmental requirements**

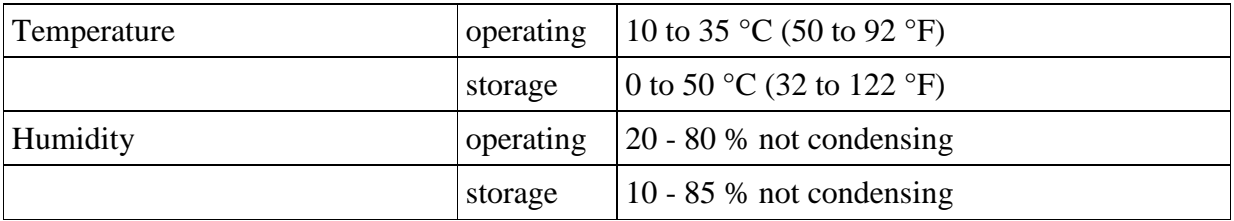

## **Packaging**

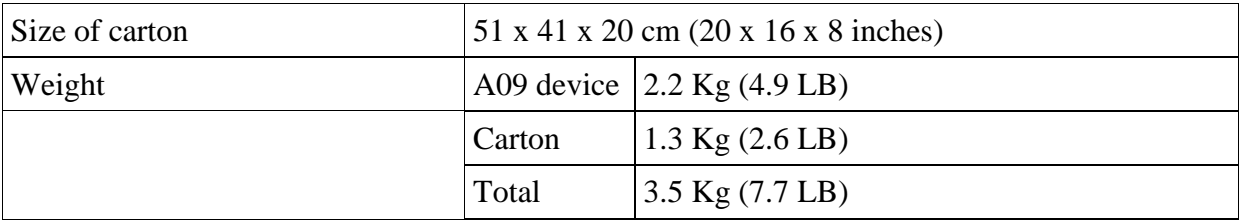

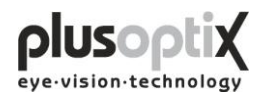

#### **Guidance and manufacturer´s declaration – electromagnetic emissions/ immunity**

The plusoptiX A09 is intended for use in the electromagnetic environment specified below. The customer or the user of the equipment should assure that it is in such an environment.

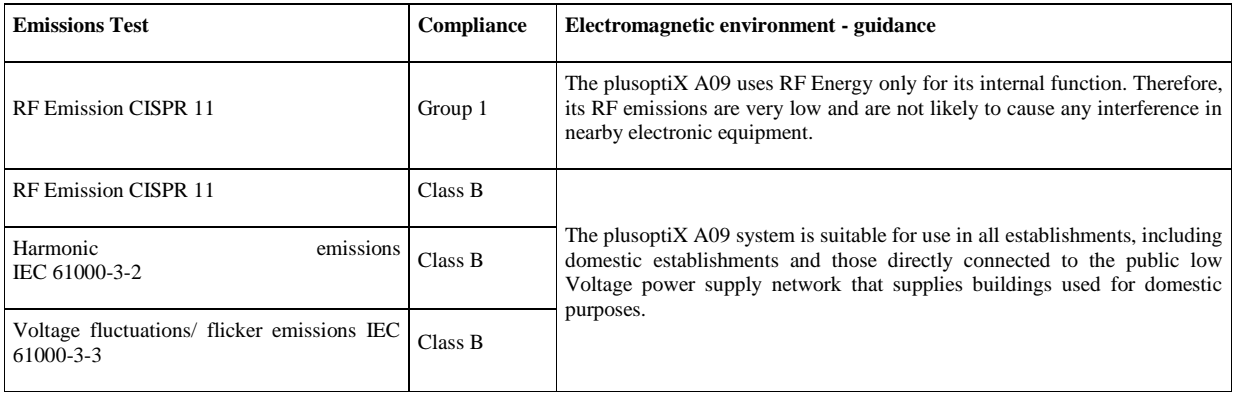

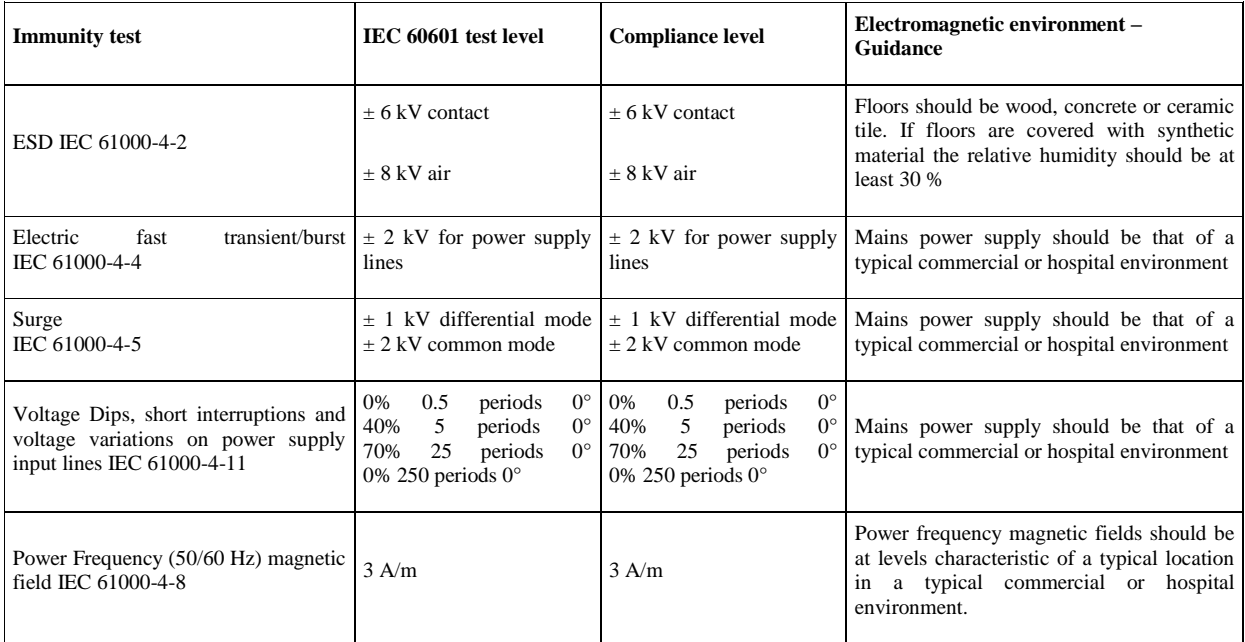